### **Corso di Scratch Lezione 2**

Prof. Michele Maffucci

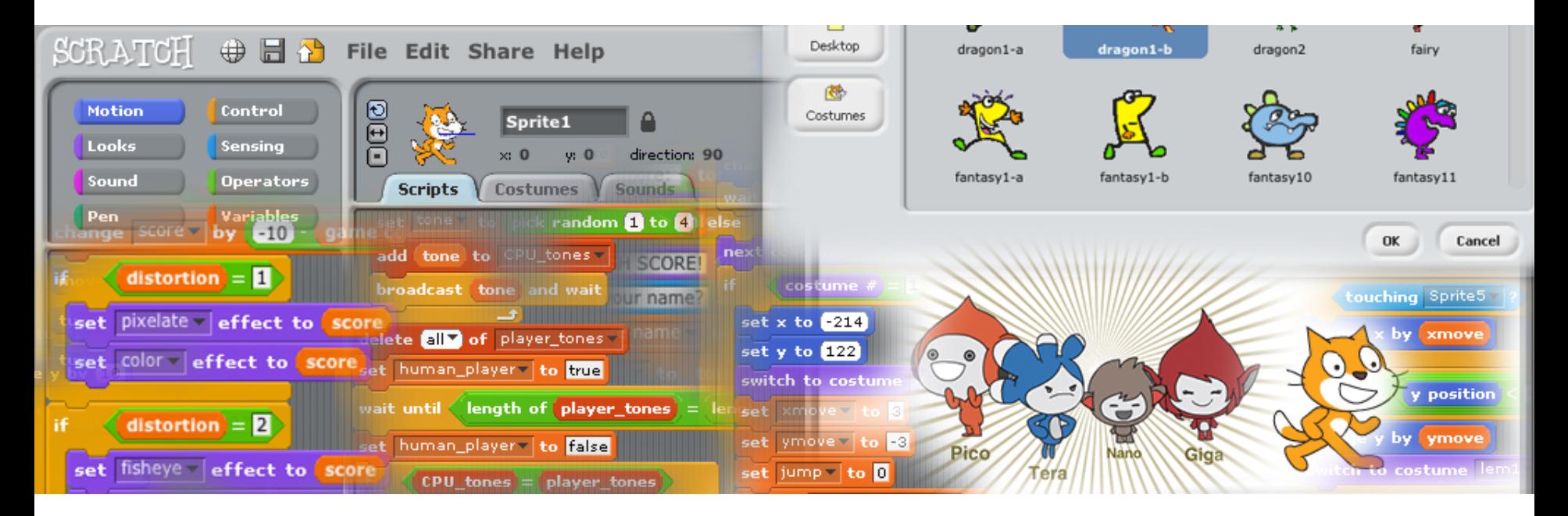

### **Introduzione**

*Il seguente corso intende fornire le competenze di base per insegnare a programmare in modo creativo e mostrare come l'insegnamento dell'informatica possa diventare una strategia per insegnare a progettare il proprio apprendimento e risolvere problemi.*

*Il corso è un'introduzione alla programmazione con Scratch e le slide della prima lezione sono un'espansione di quanto già implementato con: [Micro Corso di](http://www.slideshare.net/maffucci/micro-corso-di-scratch) [Scratch](http://www.slideshare.net/maffucci/micro-corso-di-scratch)".* 

*Questa lezione, con le successive che verranno pubblicate, potranno essere utilizzate in corsi introduttivi alla programmazione con Scratch.*

*Per contatti, correzioni ed ulteriori informazioni rimando all'ultima pagina di queste slide.*

*Grazie*

### **Obiettivo Realizzare il nostro primo gioco**

**Imparare il movimento di sprite, interazione tra sprite ed invio messaggi** 

CC-BY-SA *Prof. Michele Maffucci*

**Obiettivo**: il sub deve prendere il pesciolino lilla 10 volte in un tempo fissato dall'utente cercando di non farsi mordere dal granchio.

#### **Personaggi**:

- sub.
- granchio
- pesciolino viola

**Ambiente: marino (sott'acqua)** 

#### **Specifiche del programma**

- Il tempo di gioco deve essere chiesto ad inizio gioco.
- Ogni volta che il pesciolino viene preso dal sub deve dire in un fumetto: "Preso!"
- Quando è stato preso 10 volte il pesciolino deve dire: "Sono stato preso 10 volte!"
- Il tempo trascorso dall'inizio del gioco, il numero di volte in cui viene preso il pesciolino e i morsi del granchio al sub devono essere indicati a monitor.
- Si vince se si prende 10 volte il pesciolino nel tempo fissato ricevendo il minor numero di morsi.
- Fissare tre tipi di sfondo:
	- sfondo marino di gioco
	- sfondo in cui segnalare il morso del granchio
	- sfondo fine gioco

# **Impostazione degli sprite**

Apriamo Scratch, eliminiamo lo sprite del gattino.

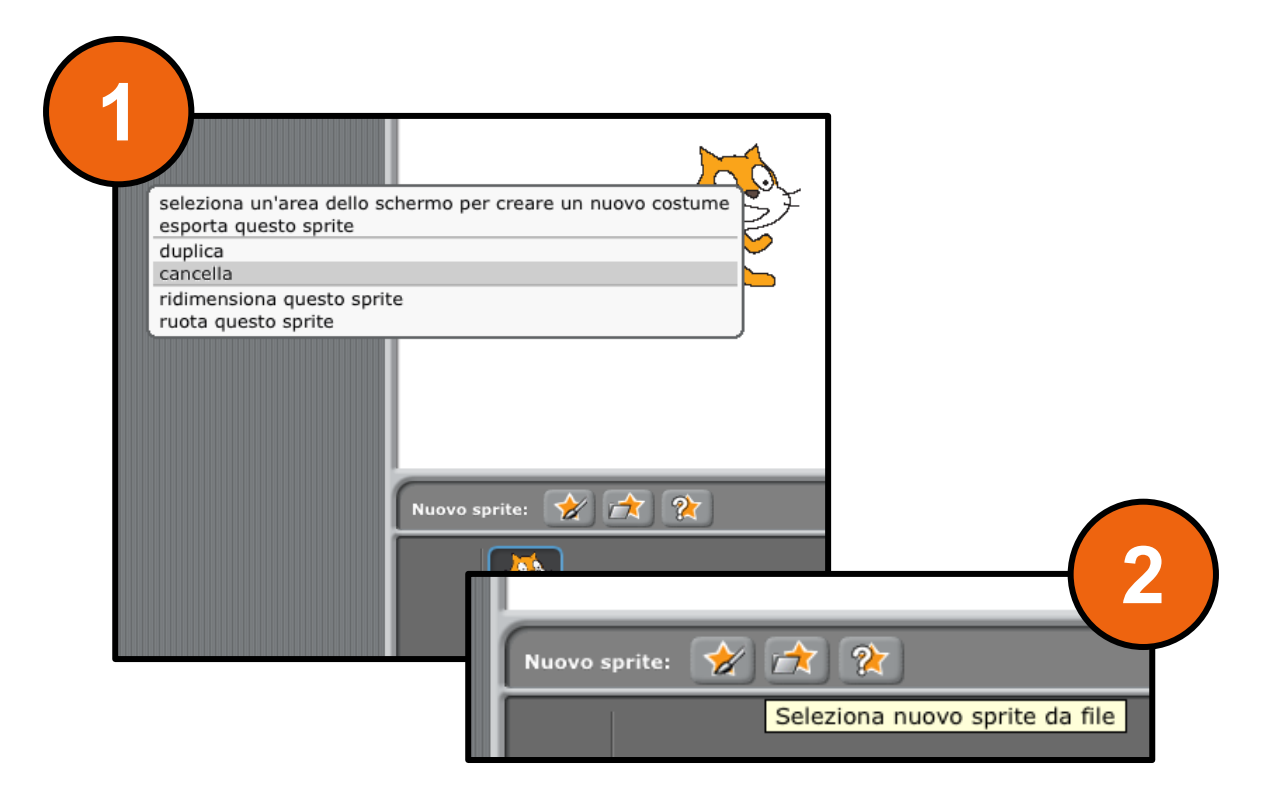

Inseriamo tre nuovi sprite che chiameremo: SUB, PESCILINO, GRANCHIO

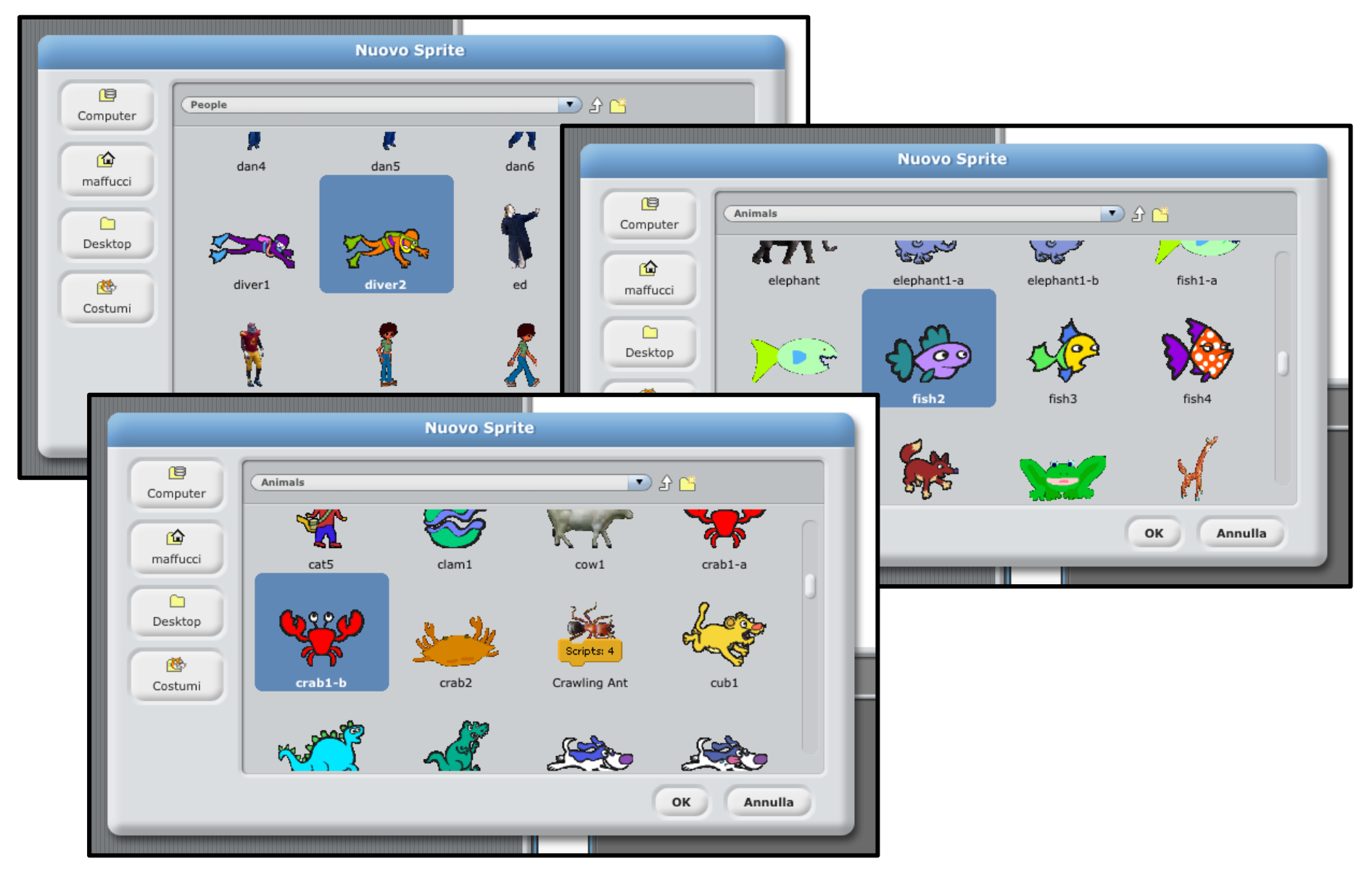

Verranno tutti inseriti nel centro dello stage. Riposizionateli per poter poi ridimensionarli.

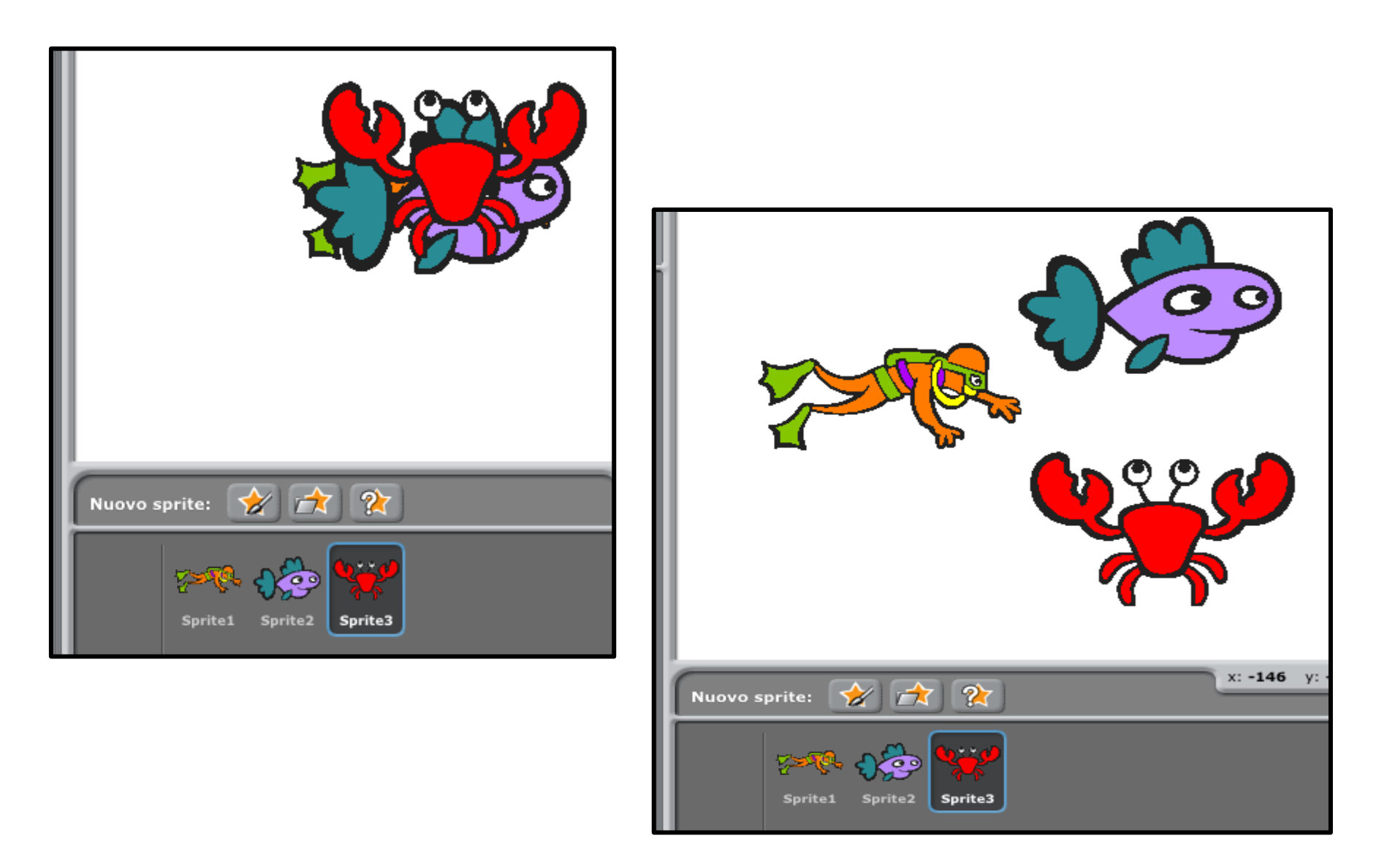

### Assegante agli sprite il nome di: SUB, PESCIOLINO, GRANCHIO

Un click sullo sprite nella sezione sprite oppure direttamente nello stage selezionando lo sprite

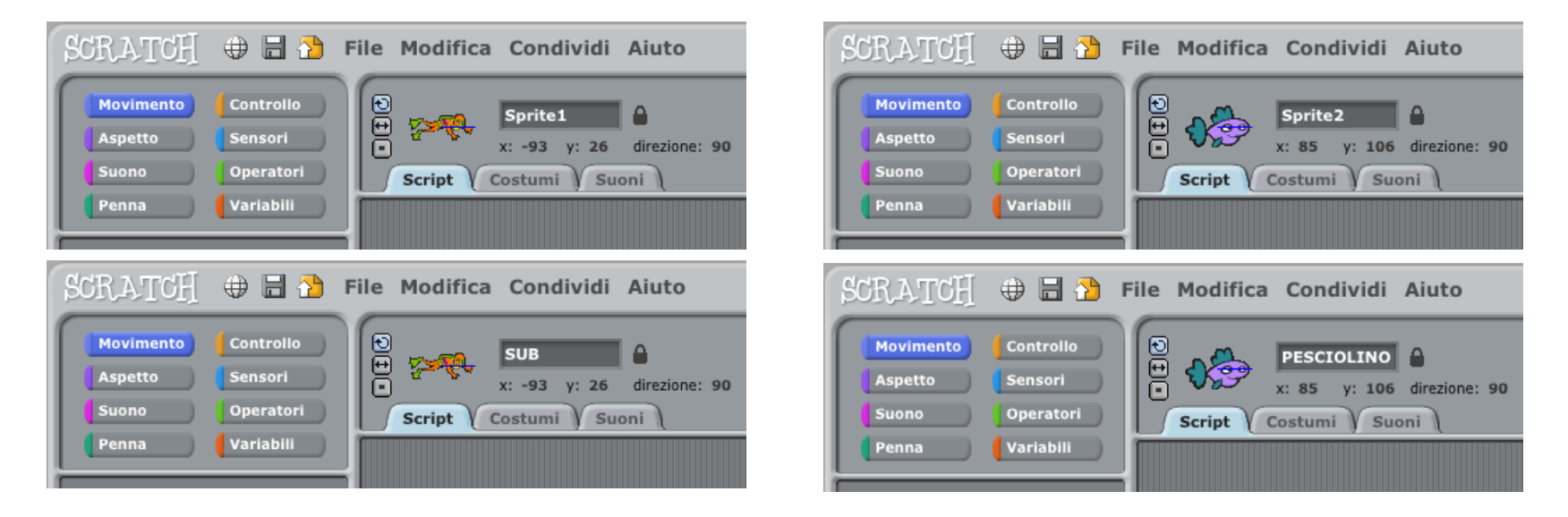

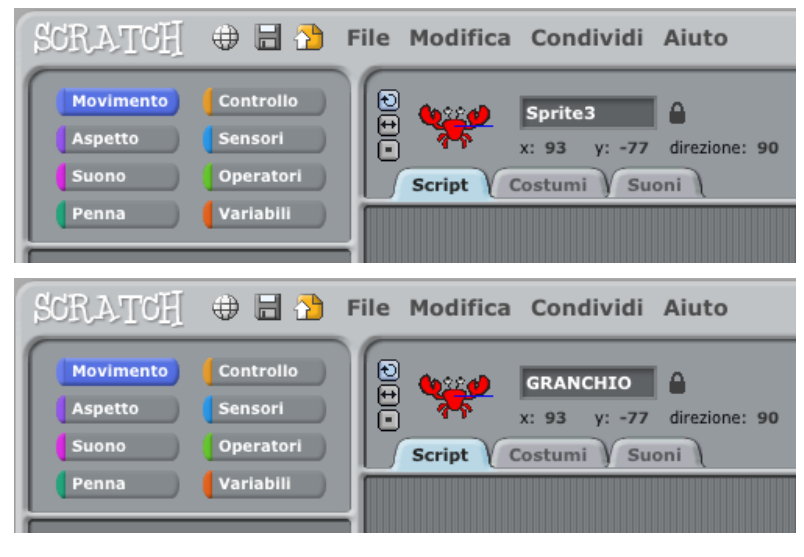

CC-BY-SA *Prof. Michele Maffucci*

#### Assegnare ad ogni costume di ogni sprite il seguente nome: sub1, pesciolino1, granchio1

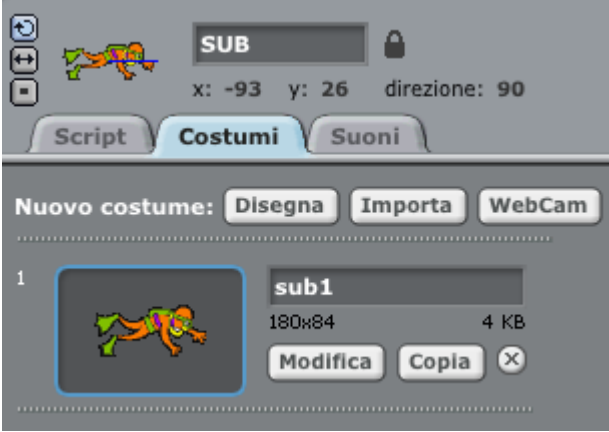

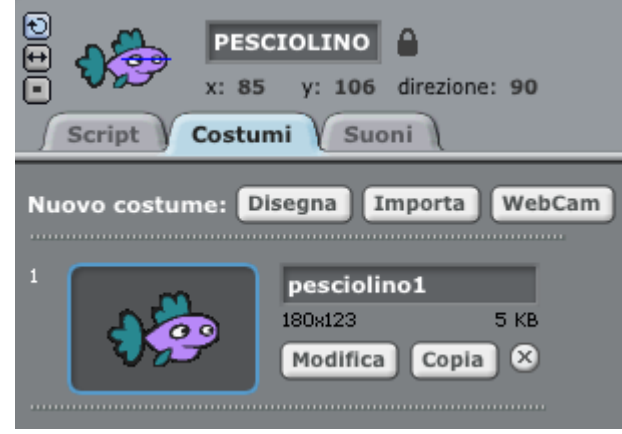

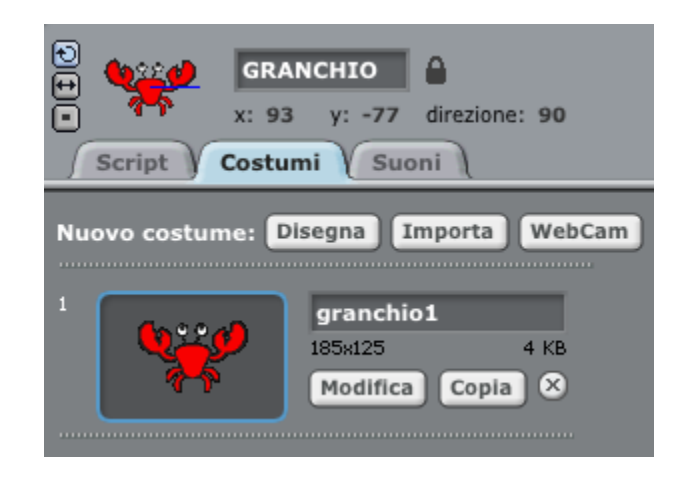

Ridimensionare lo sprite PESCIOLINO di circa la larghezza della testa del SUB (8 volte click su pulsante Riduci). Il GRANCHIO deve essere ridotto ad una larghezza di circa una pinna del SUB (5 volte click sul pulsante Riduci).

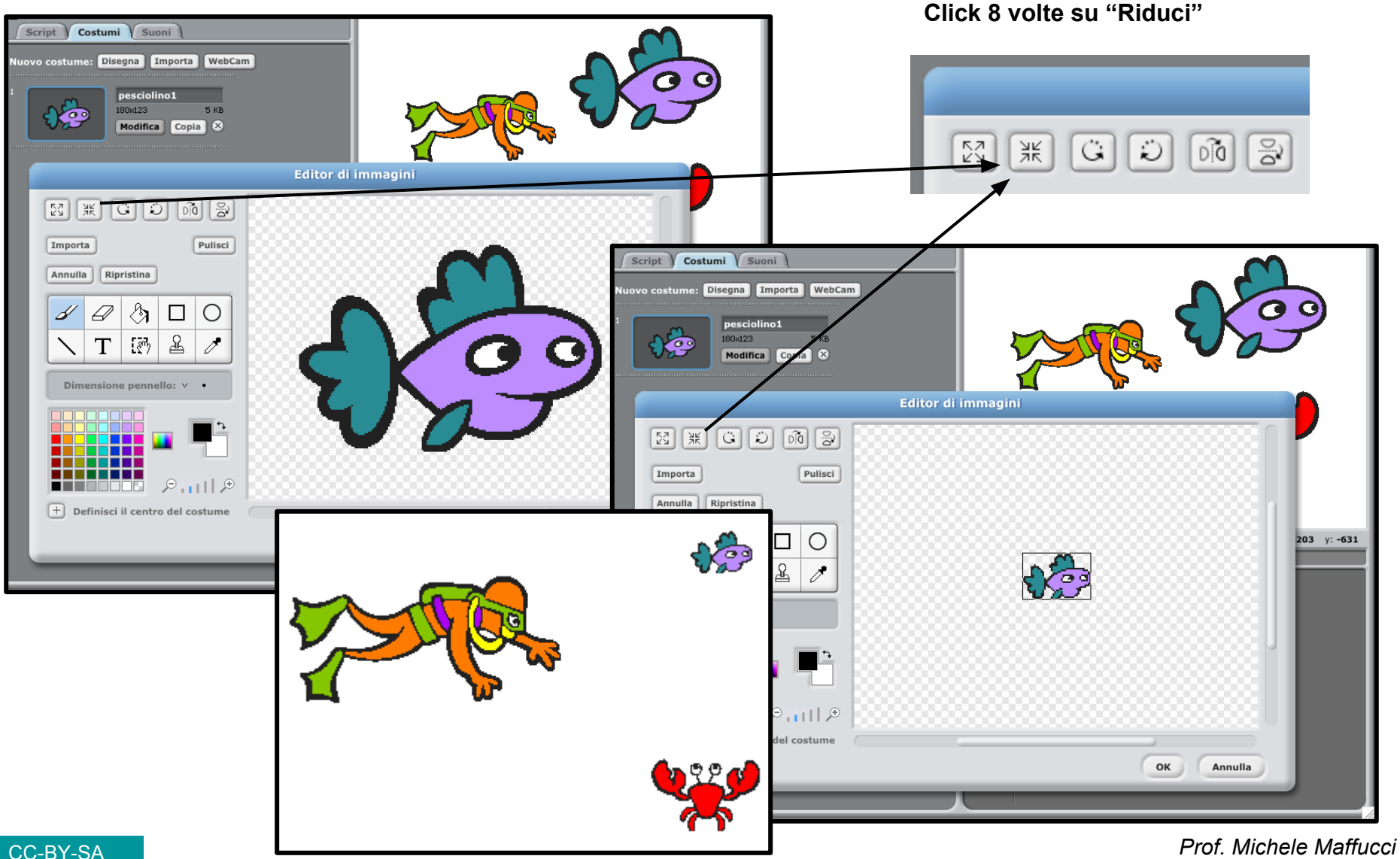

Definiamo tre sfondi diversi per lo stage che chiameremo: sfondo-acqua, sfondo-morso, sfondo-fine.

- 1. Cambiare il nome di default dello sfondo in "sfondo-acqua"
- 2. Click su "Modifica"
- 3. Click su "Importa"dalla cartella "Nature" selezionate "underwater"

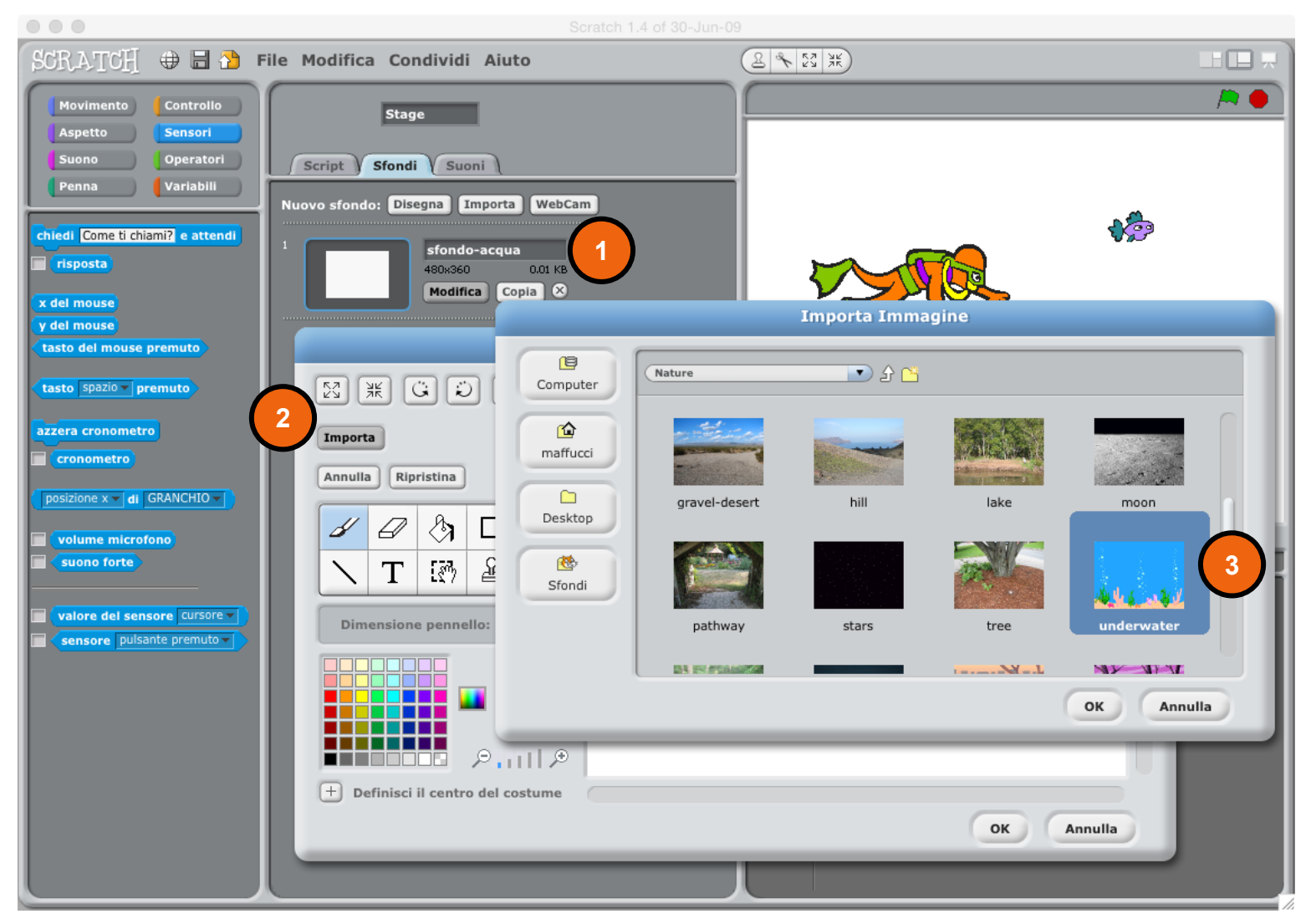

#### Lo sfondo verrà inserito nello stage

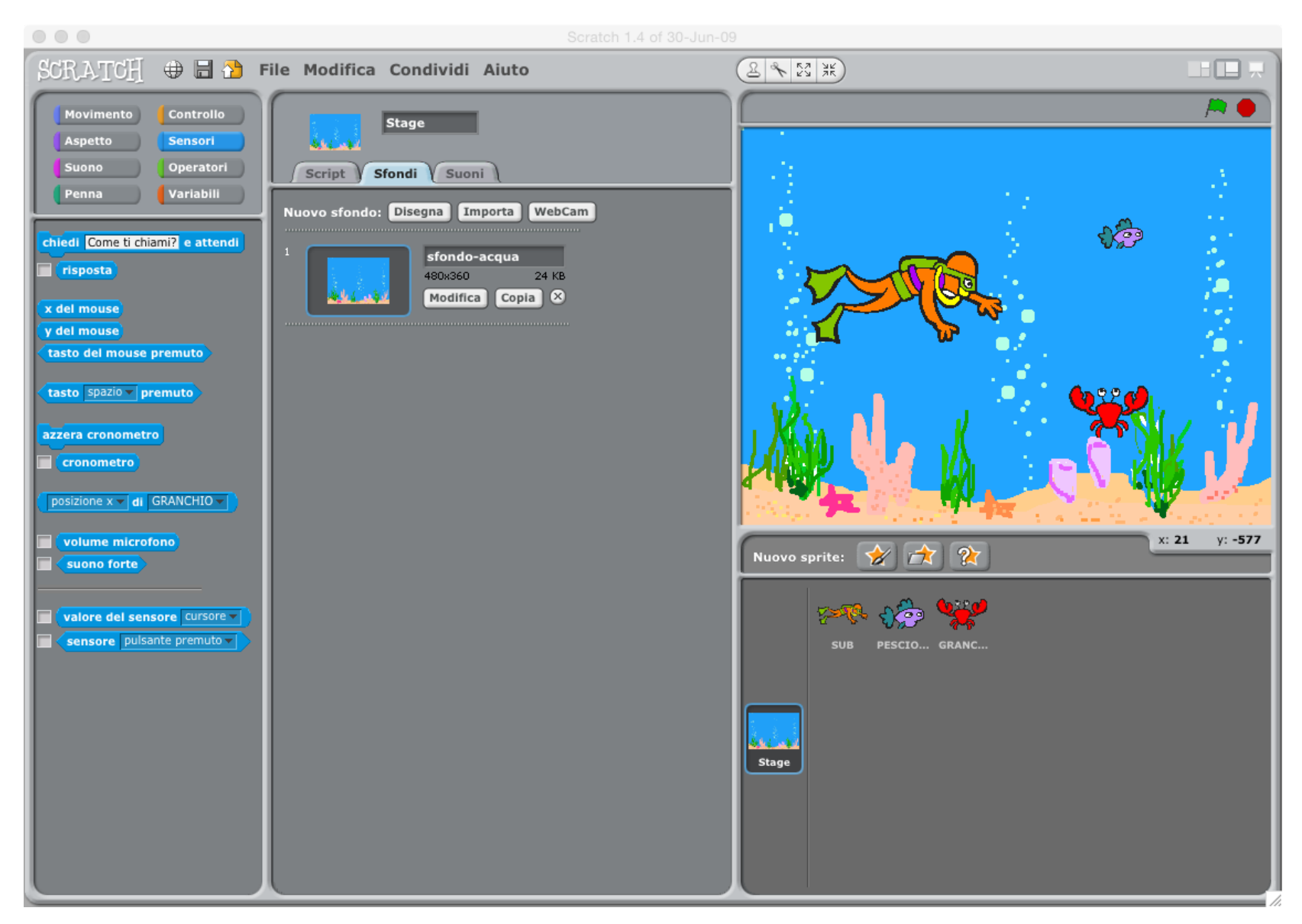

#### Creare lo "sfondo-morso". Click su "Disegna"

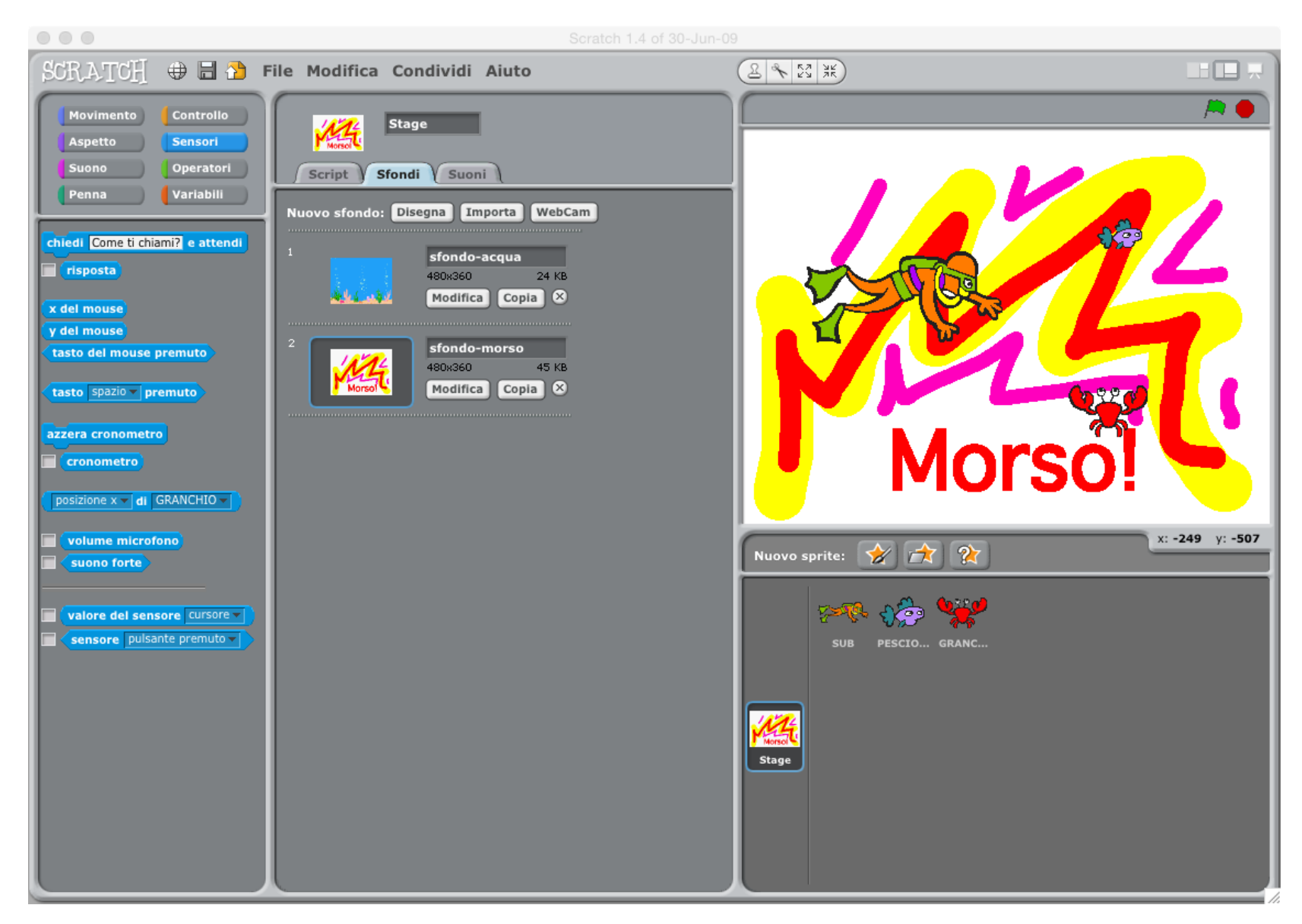

#### Creare lo "sfondo-fine". Click su "Disegna"

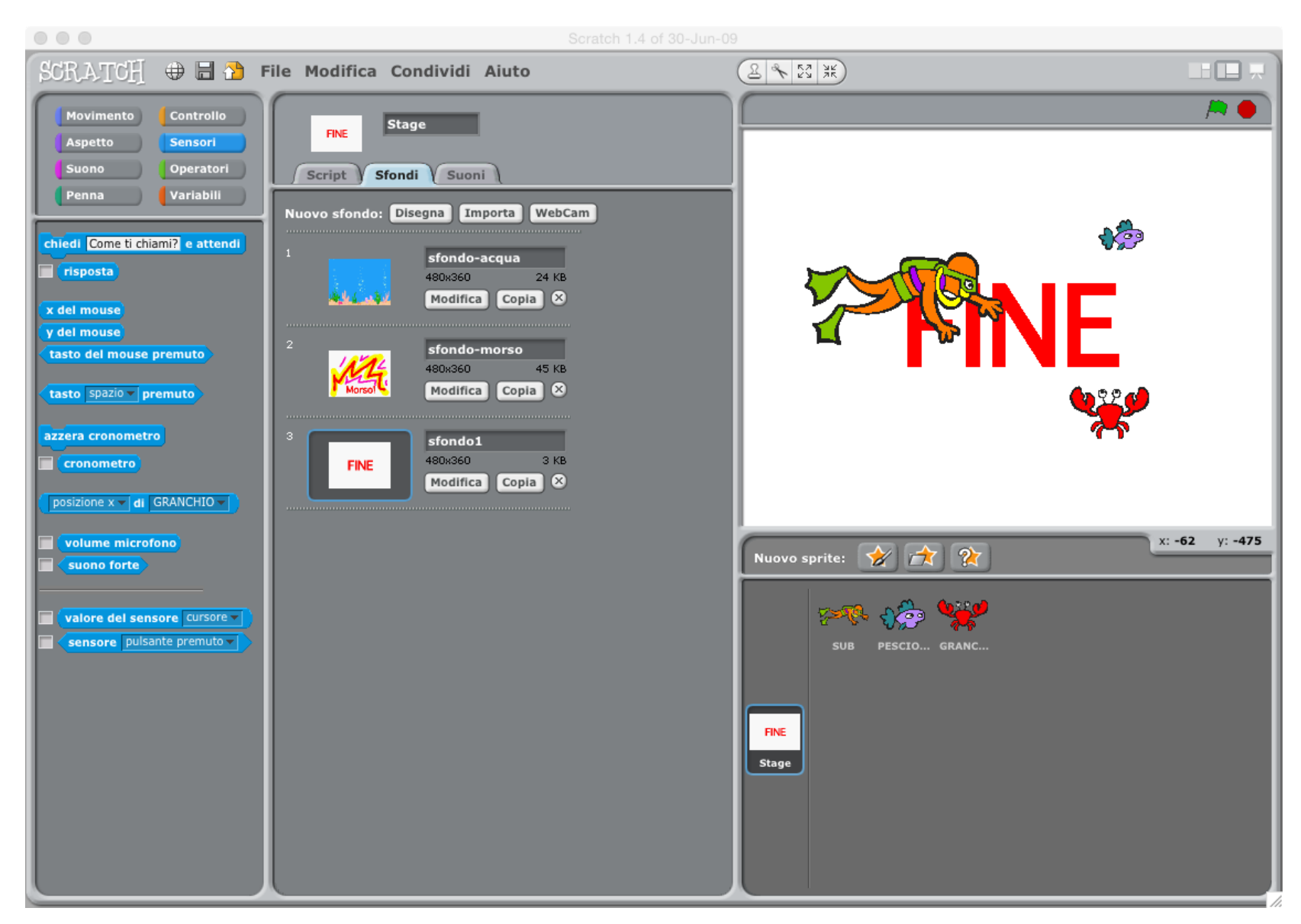

## **Movimento base del SUB**

Il SUB dovrà muoversi con i pulsanti freccia della tastiera. Obbligare il movimento solo in modo "destra-sinistra" senza nessuna rotazione rispetto al suo centro.

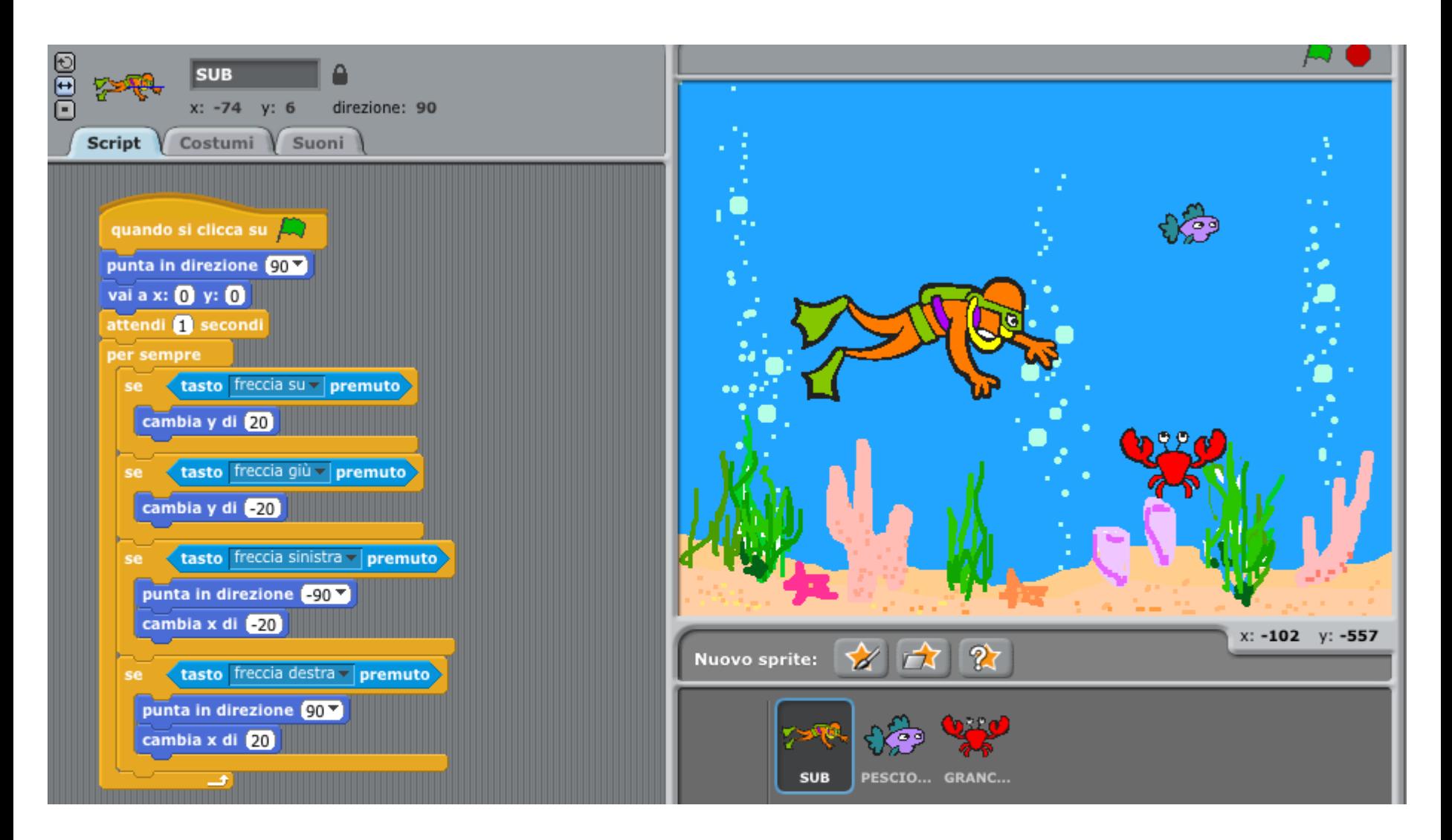

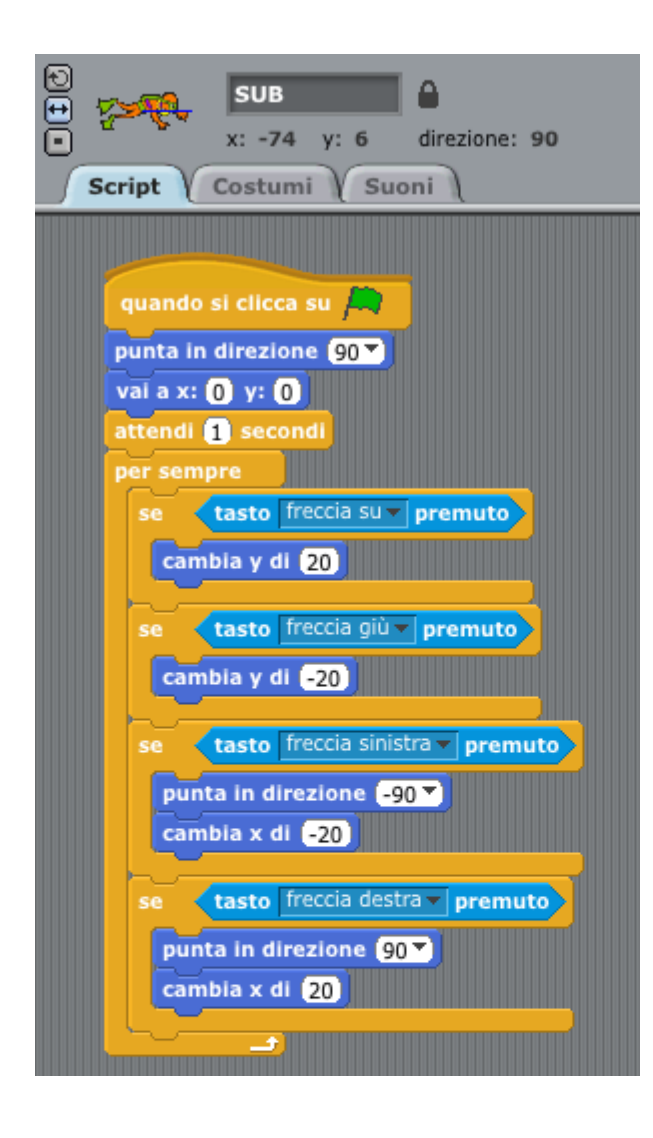

- Quando si fa click sulla bandiera verde parte il programma.
- Il SUB punta in direzione 90°
- $\sin$  posiziona alle coordinate (0,0)
- attende 1 secondo
- in un ciclo infinito vengono inseriti i controlli per lo spostamento del SUB in funzione del tasto freccia premuto.
	- Lo spostamento verticale (freccia su, freccia giù) avviene incrementando o decrementando di 20 l'ordinata della posizione del SUB.
	- Lo spostamento a sinistra o a destra avviene facendo cambiare direzione (-90 a sinistra, 90 a destra) e decrementando o incrementando l' ascissa di 20.

Per simulare l'instabilità di movimento dovuta al movimento dell'acqua, faremo oscillare il SUB in modo casuale rispetto al suo centro.

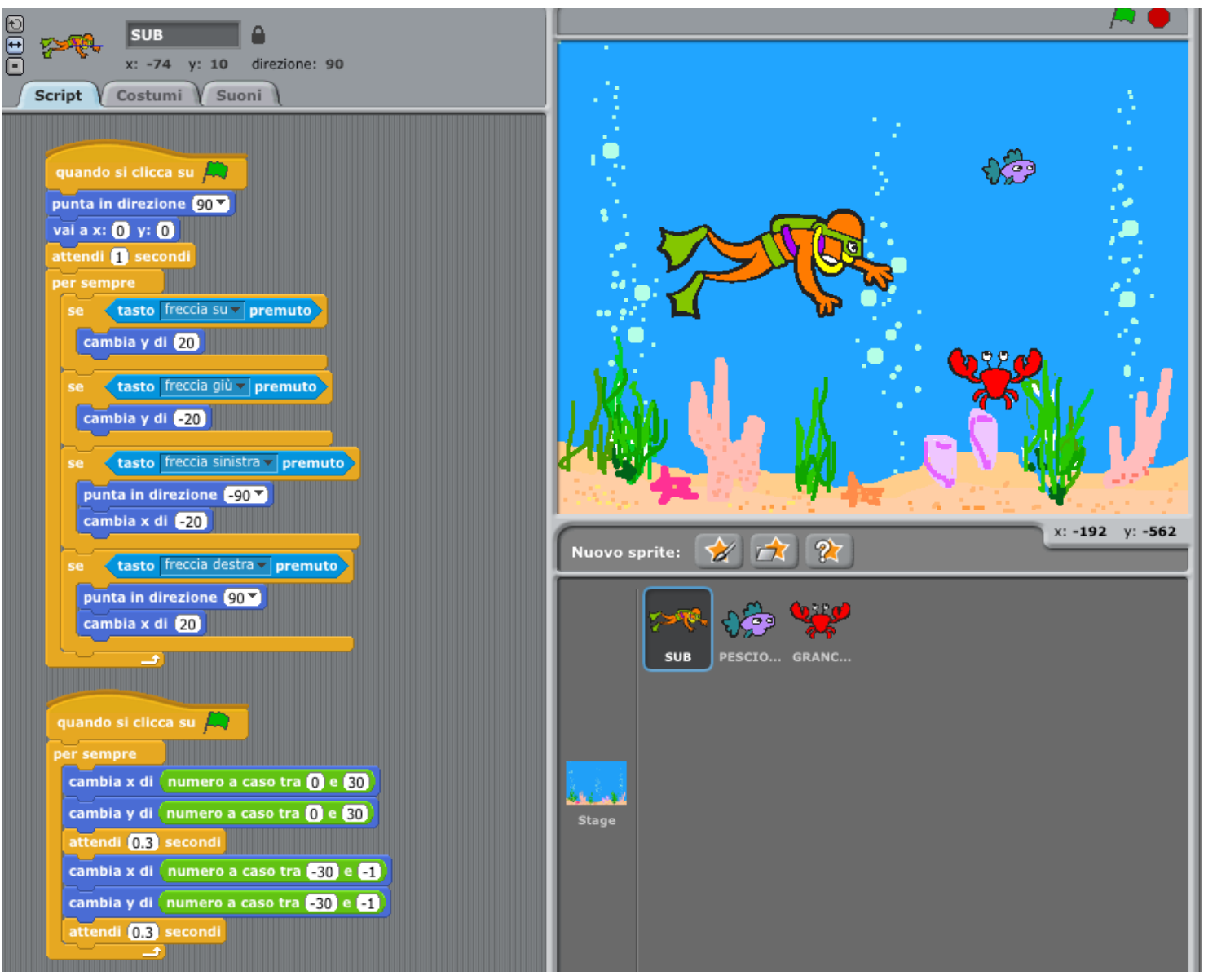

Per simulare l'instabilità di movimento dovuta al movimento dell'acqua, faremo oscillare il SUB in modo casuale rispetto al suo centro. In un ciclo infinito "per sempre" sono inserite le variazioni di coordinate casuali prima variando l'ascissa e l'ordinata della posizione corrente del SUB di un valore casuale tra 0 e 30 e successivamente di un valore casuale tra - 30 e -1.

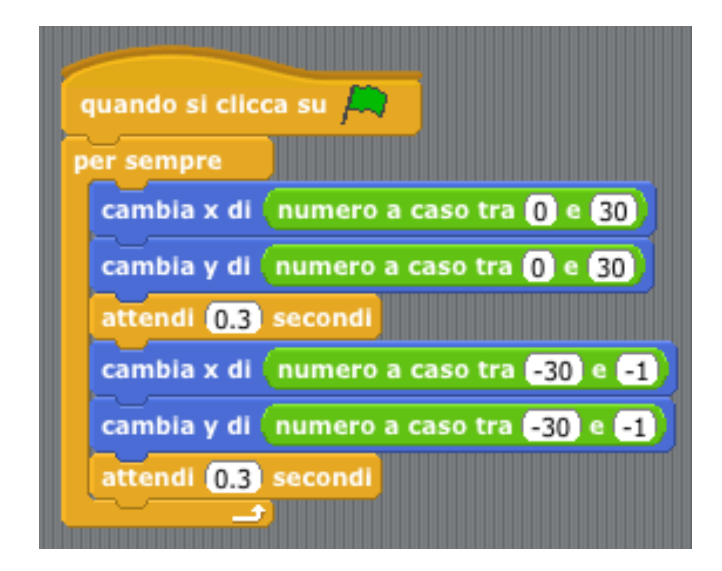

## **Movimento base del PESCIOLINO**

#### Obbligare il movimento del PESCIOLINO solamente in modo "destra-sinistra"

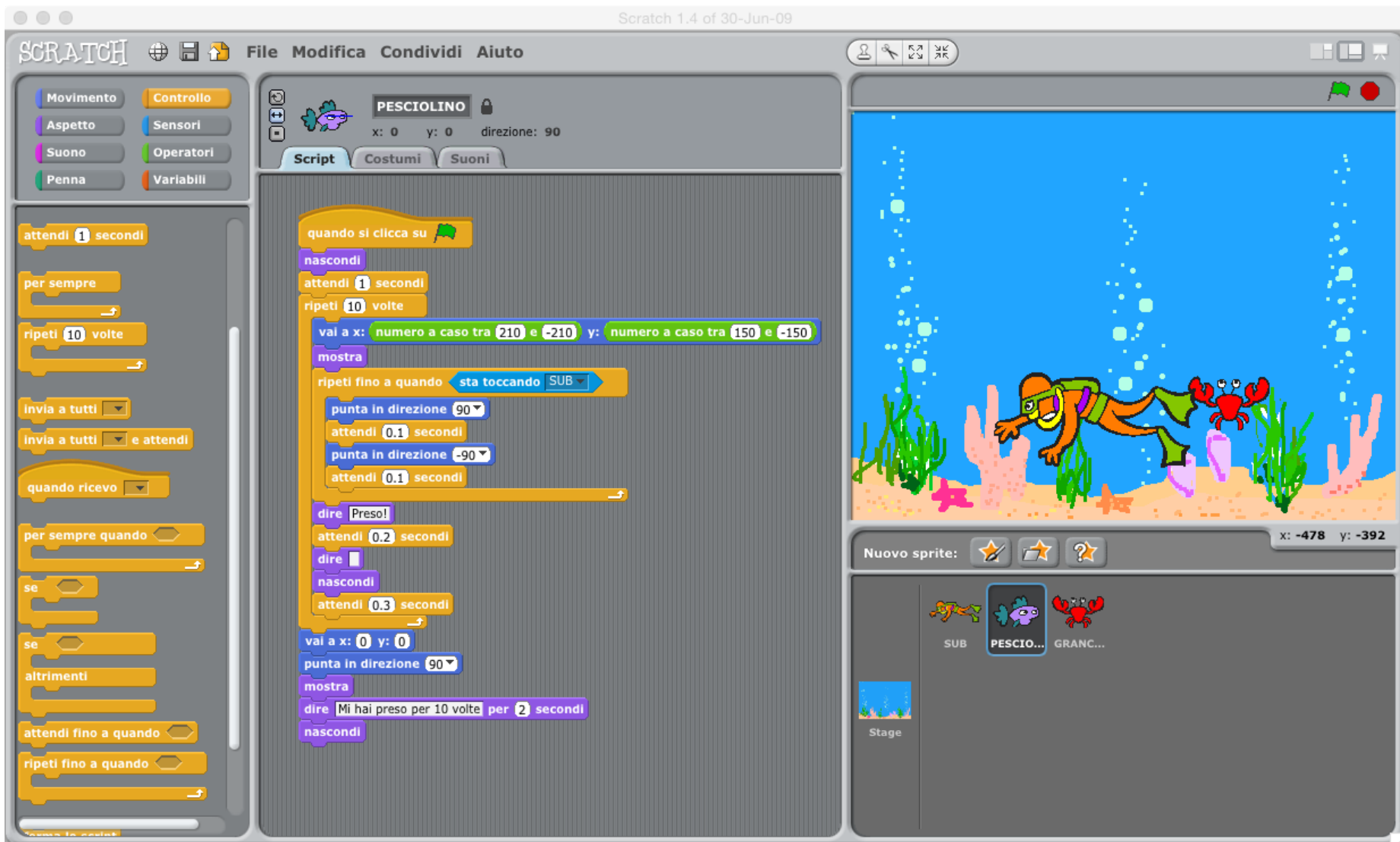

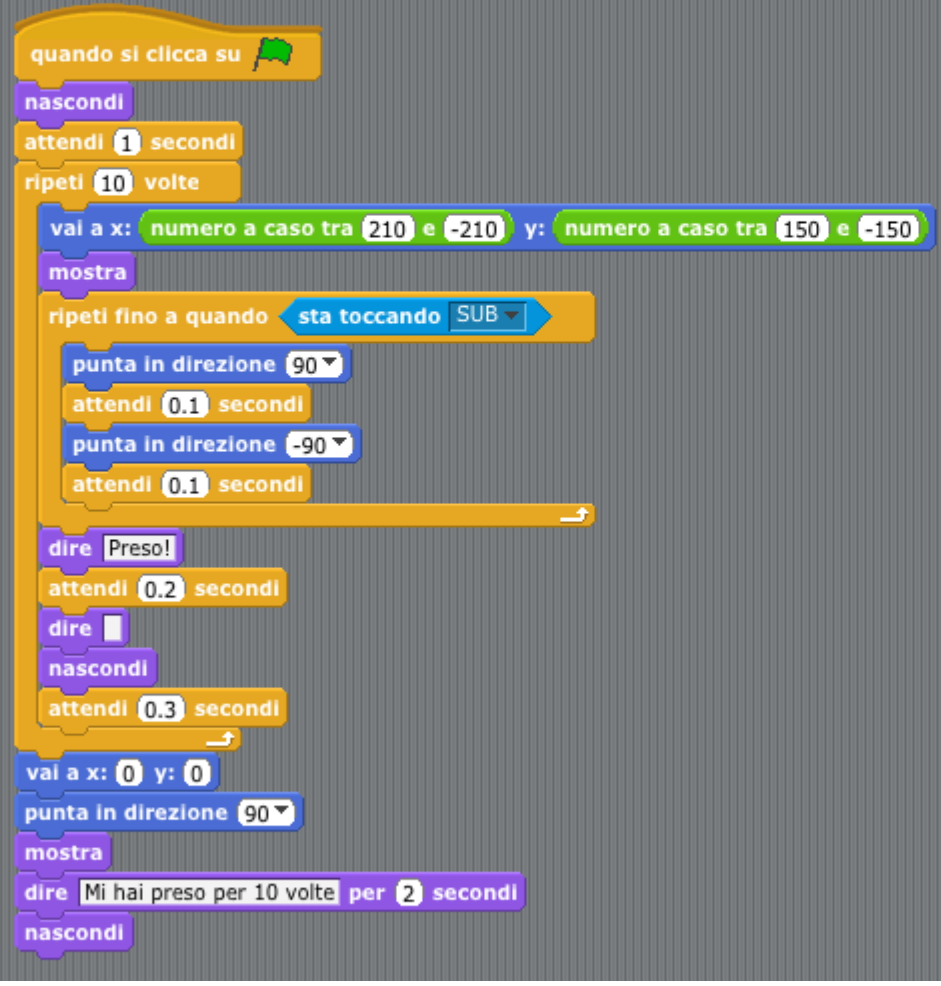

- all'avvio il PESCIOLINO viene nascosto
- per 10 volte viene posizionato in una coordinata casuale e mostrato
- fino a quando non tocca il SUB il PESCIOLINO oscilla guardando a destra e sinista
- non appena tocca il SUB compare un fumetto in cui è scritto: "Preso!"
- cancella il fumetto
- viene nascosto il PESCIOLINO
- al termine del decimo ciclo il pesciolino viene posizionato alla coordinate (0,0)
- in direzione 90°
- viene mostrato
- il PESCIOLINO avverte che è stato preso 10 volte (il messaggio appare per 2 secondi)
- il PESCIOLINO viene nascosto

Affinchè al termine dei 10 cicli possa modificarsi lo sondo e comparire il messaggio "FINE" bisogna che lo script del PESCIOLINO esegua come ultima istruzione, l'invio del messaggio "fine" allo script collegato allo stage, questo messaggio dovrà essere intercettato, come vedremo più avanti anche dal GRANCHIO.

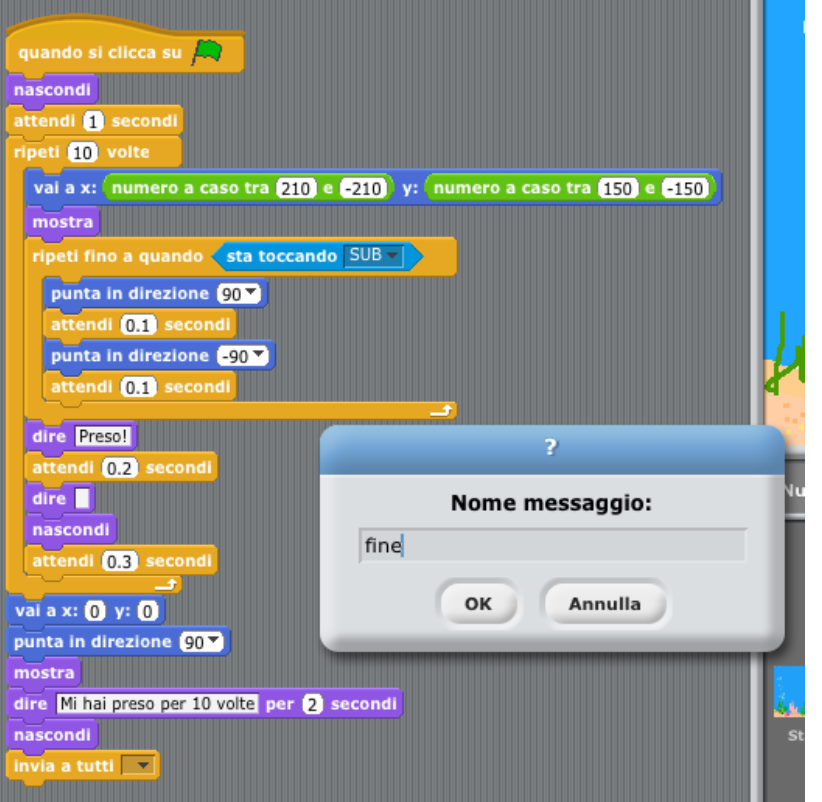

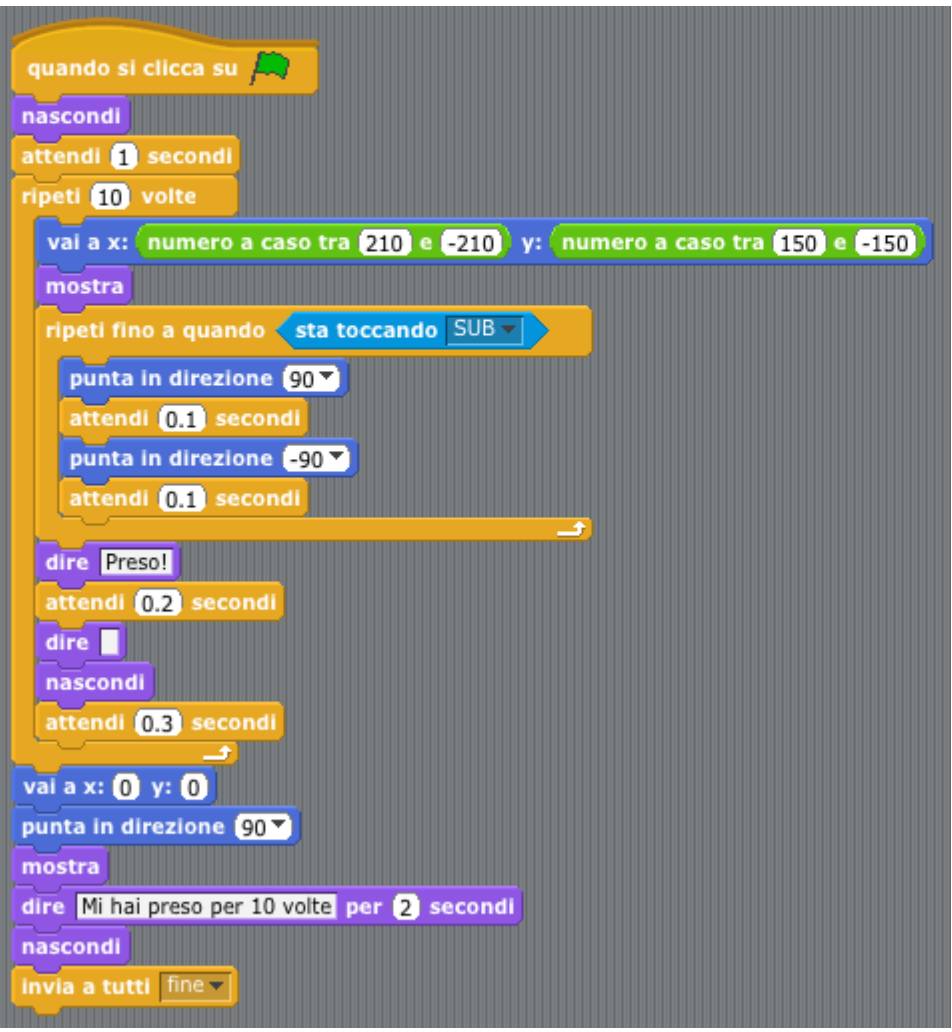

All'avvio viene impostato lo sfondo-acqua, non appena lo script del PESCIOLINO invia il messaggio "fine" questo viene intercettato da tutti gli script in ascolto tra cui anche quello dello sfondo dello stage che riceve il messaggio, passa allo sfondo-fine ed interrome l'esecuzione di tutti gli script.

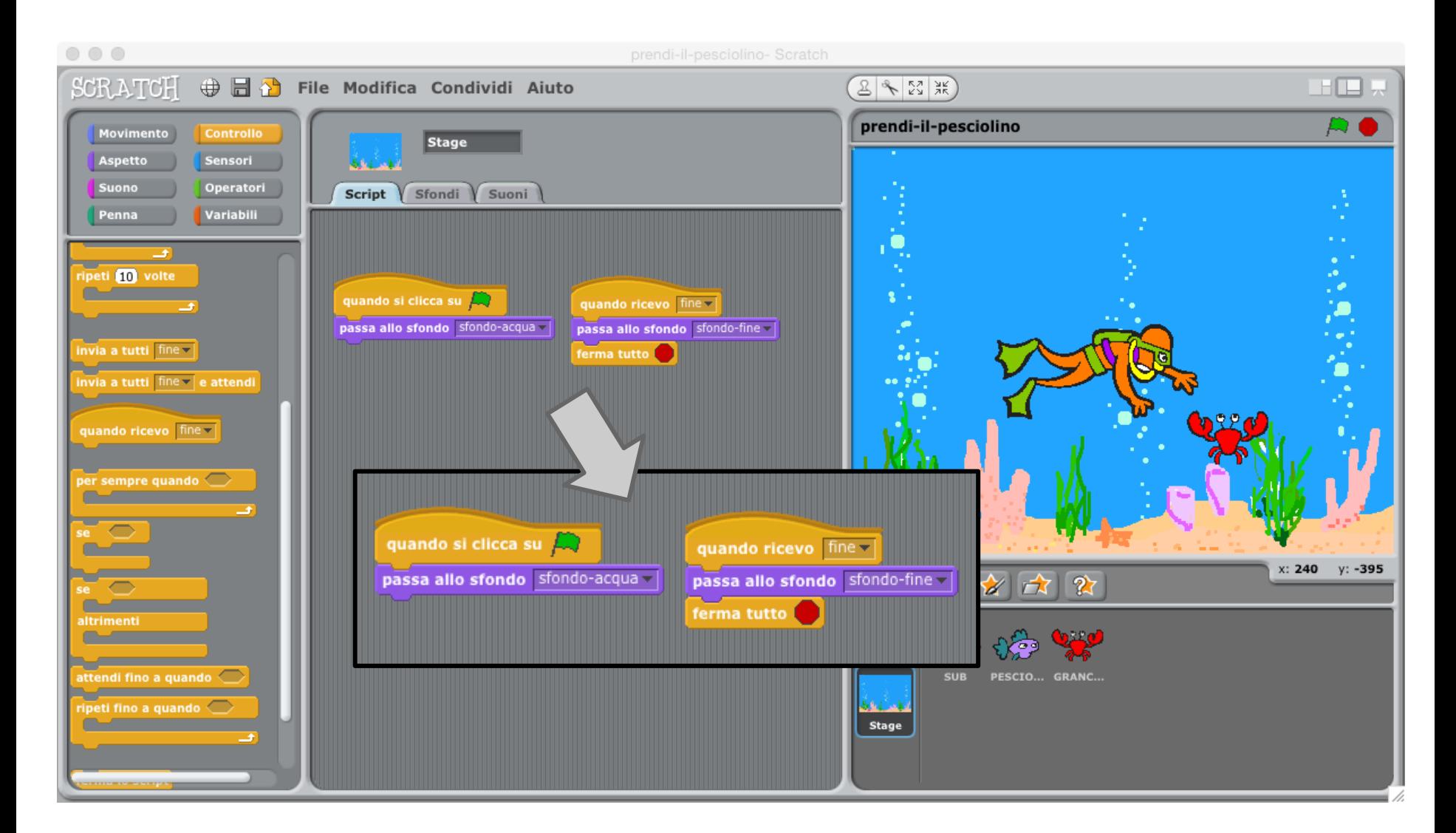

## **Movimento base del GRANCHIO**

Il movimento del GRANCHIO sarà dall'alto verso il basso e non appena toccherà il SUB, scomparirà.

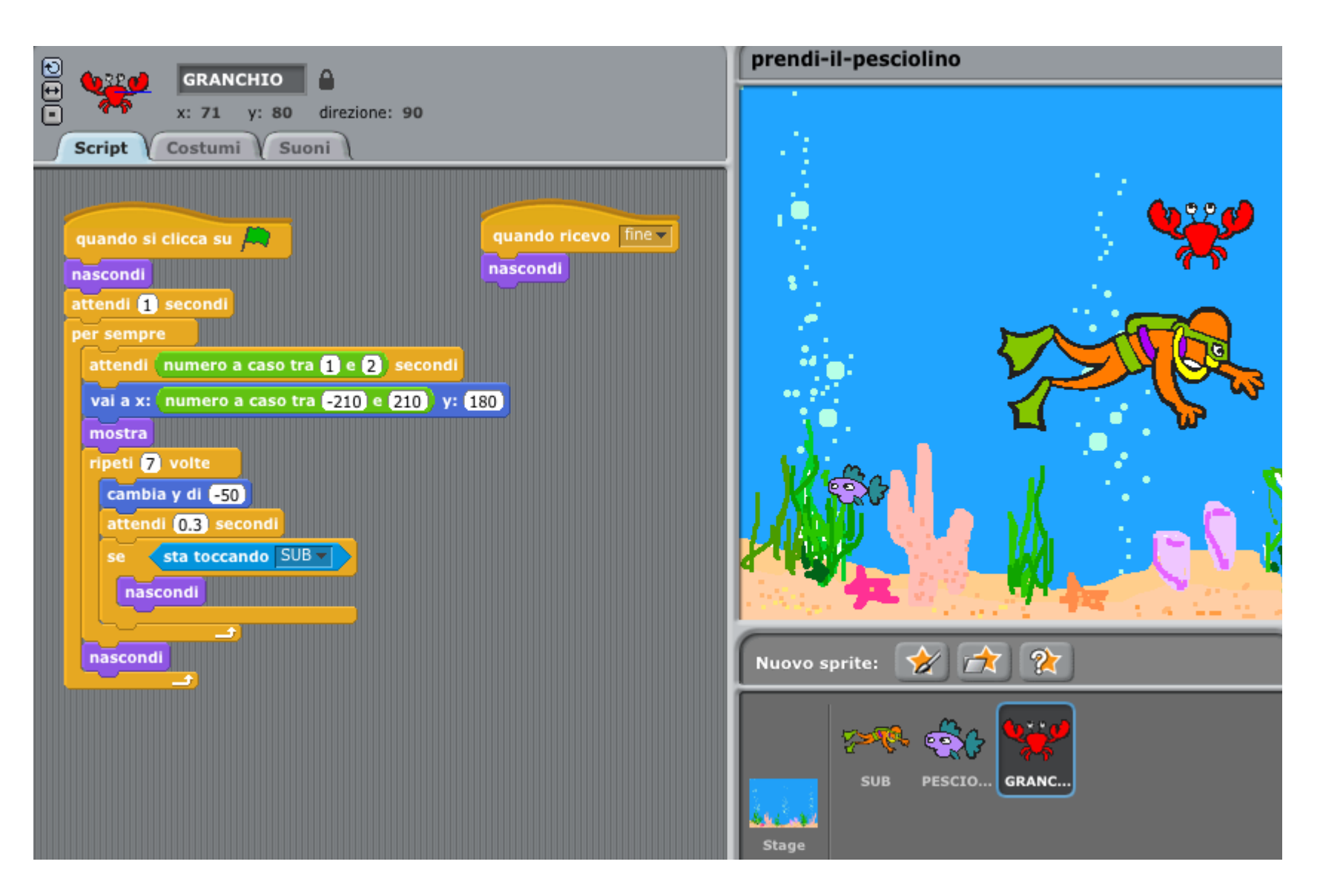

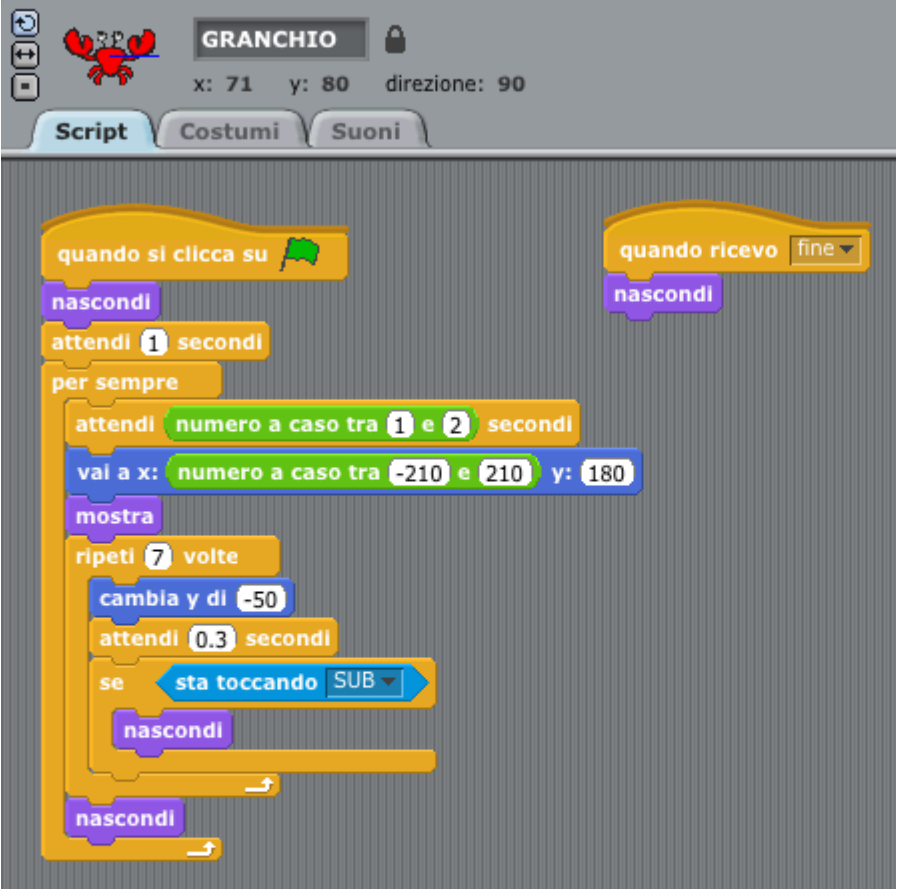

- All'avvio il granchio viene nascosto
- all'interno di un ciclo infinito
	- attende per un tempo che può variare casualmente tra 1 e 2 secondi
	- posiziona il GRANCHIO ad una coordinata la cui ascissa è sceltra in modo casuale tra -210 e 210 e l' ordinata è fissata a 180
	- viene visualizzato il GRANCHIO
	- in 7 passi, decrementando l'ordinata di 50 si sposterà verso il basso
	- non appena incontra il SUB scomparirà

Il secondo script quando riceverà il messaggio "fine" dal PESCIOLINO, nasconderà il GRANCHIO

# **Il SUB viene morso**

#### movimento base GRANCHIO

Bisogna verificare quando il SUB viene morso dal GRANCHIO, quando ciò accade deve essere inviato un messaggio allo script dello sfondo che dovrà far comparire lo "sfondo-morso".

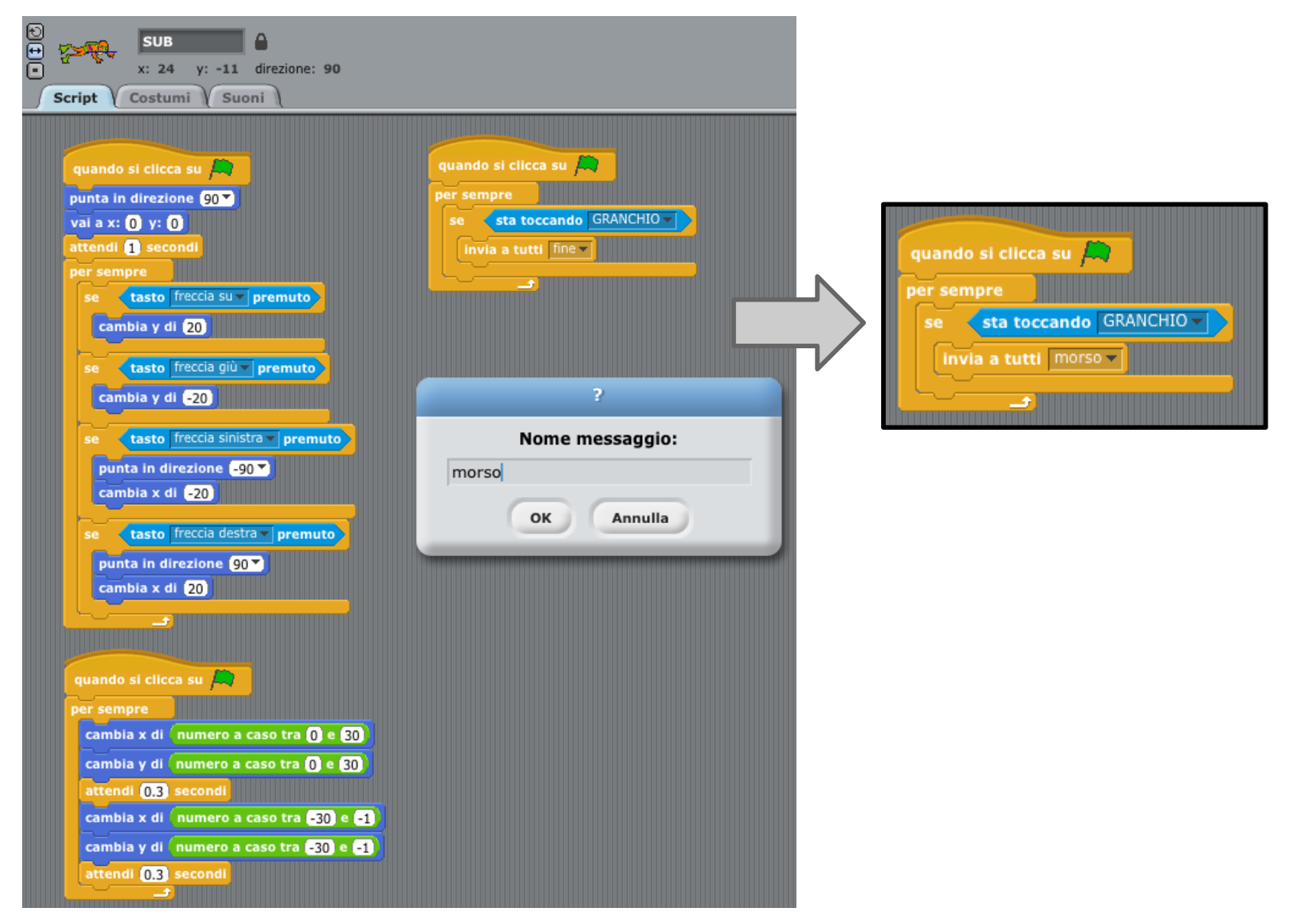

Quando verrà ricevuto il messaggio "morso" si passa per 2 secondi allo sfondo-morso e successivamente si ritorna allo "sfondo-acqua"

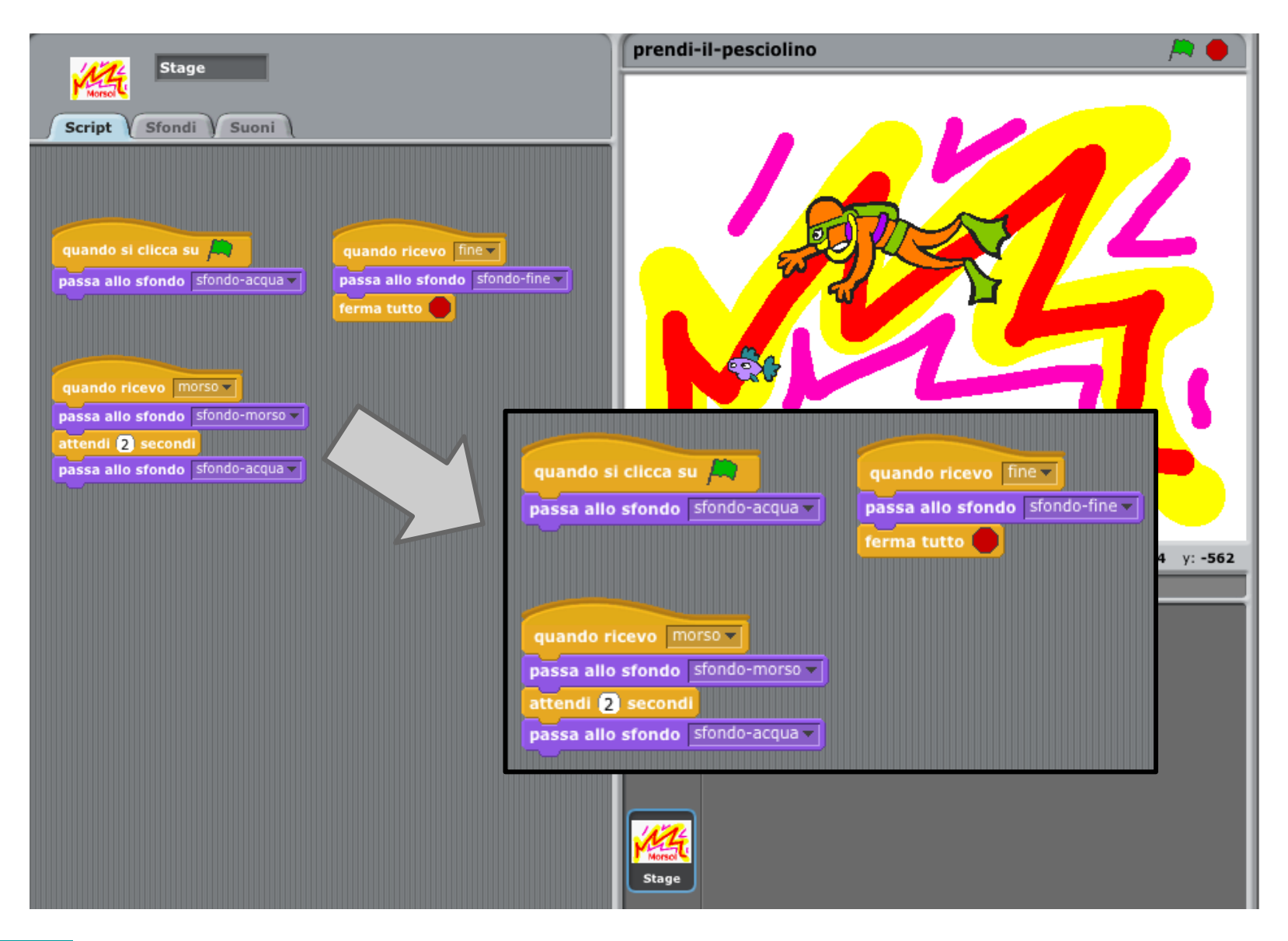

# **Visualizzare il punteggio**

Visualizziamo quante volte il SUB prende il PESCIOLINO. Definiamo una nuova variabile "punteggio"

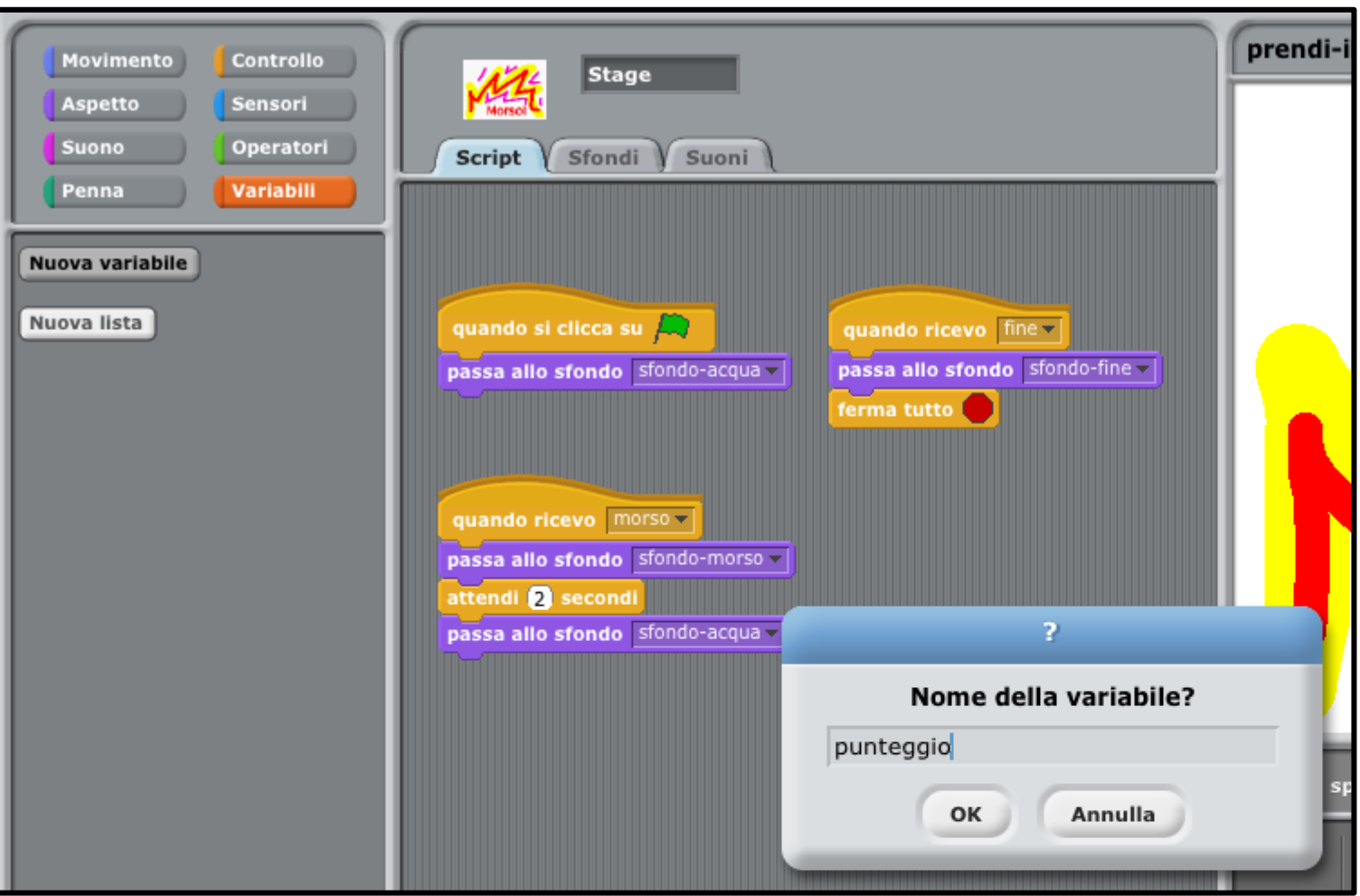

Visualizziamo quante volte il SUB prende il PESCIOLINO. Definiamo una nuova variabile "punteggio". La definizione della nuova variabile posiziona sullo stage un blocco costituito dal nome della variabile appena creata e il suo valore.

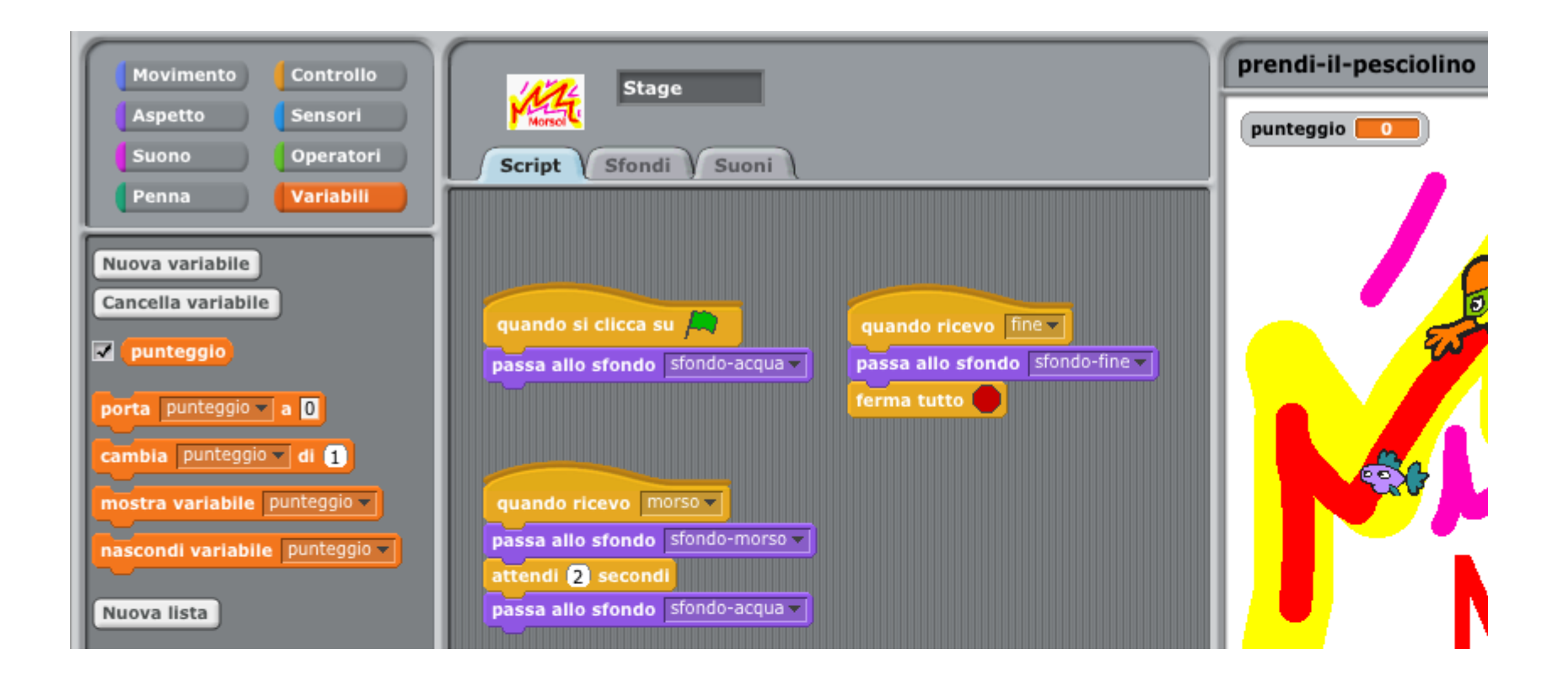

Visualizziamo quante volte il SUB prende il PESCIOLINO. Definiamo una nuova variabile "punteggio". La definizione della nuova variabile posiziona sullo stage un blocco costituito dal nome della variabile appena creata e il suo valore.

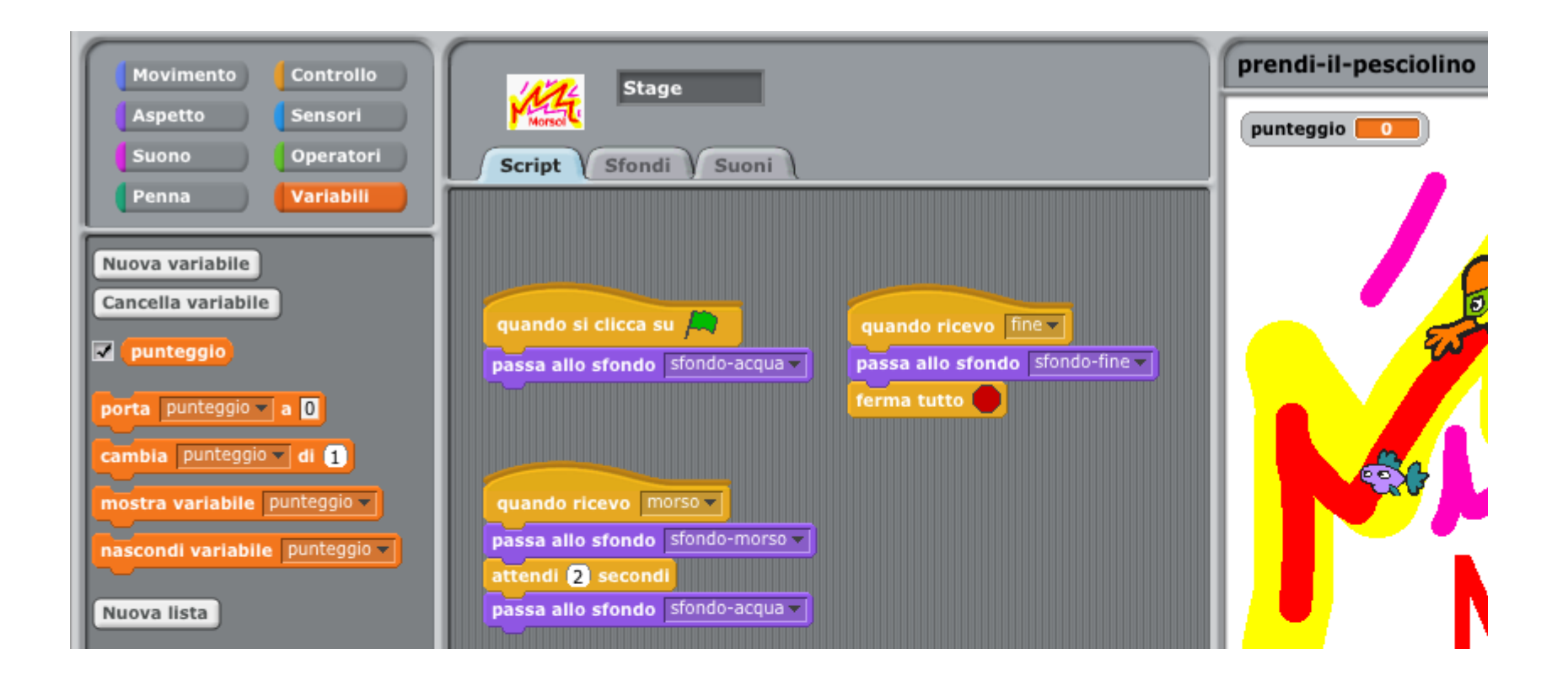

Ad ogni avvio del gioco bisognerà impostare il punteggio a 0 e questo dovrà essere incrementato all' interno dello script del PESCIOLINO.

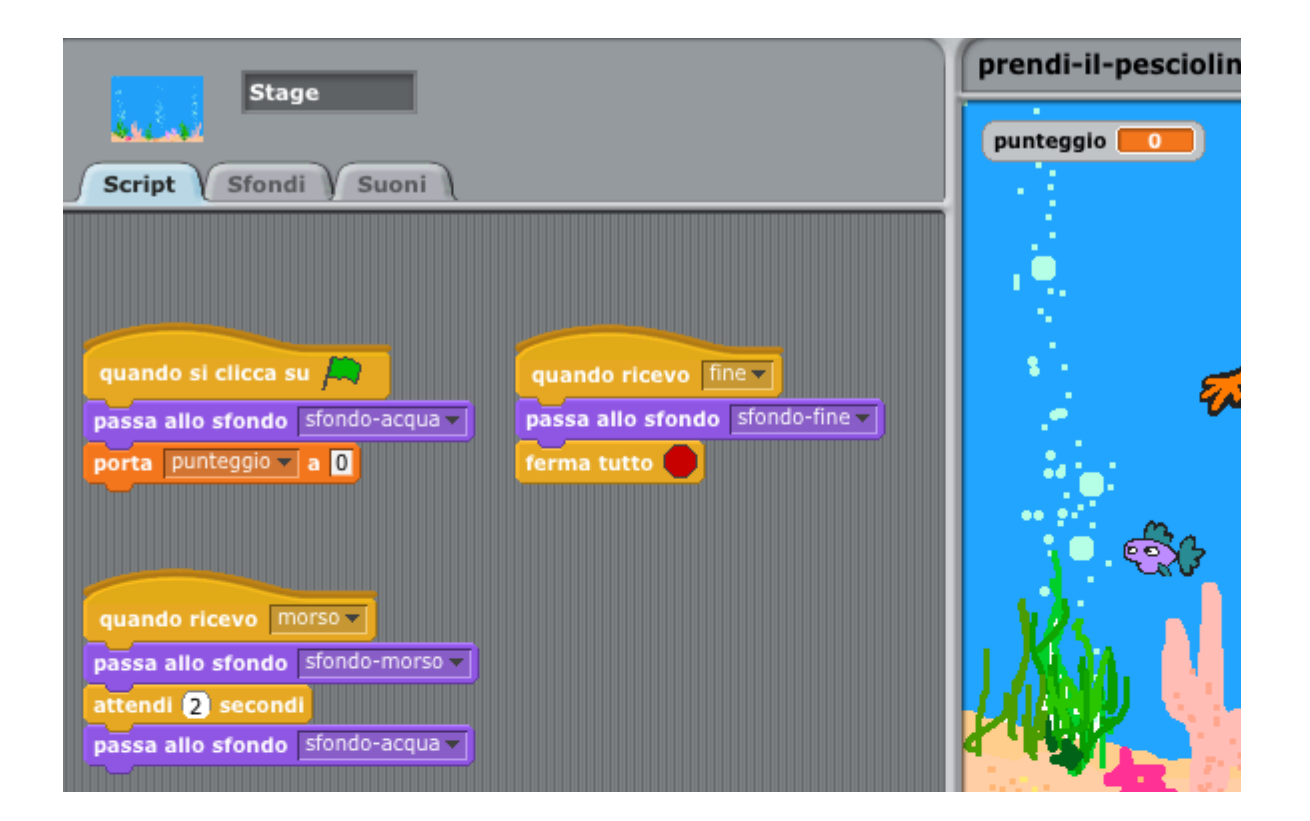

Ogni volta che il SUB prende il PESCIOLINO la variabile: "punteggio" deve essere incrementata di una unità.

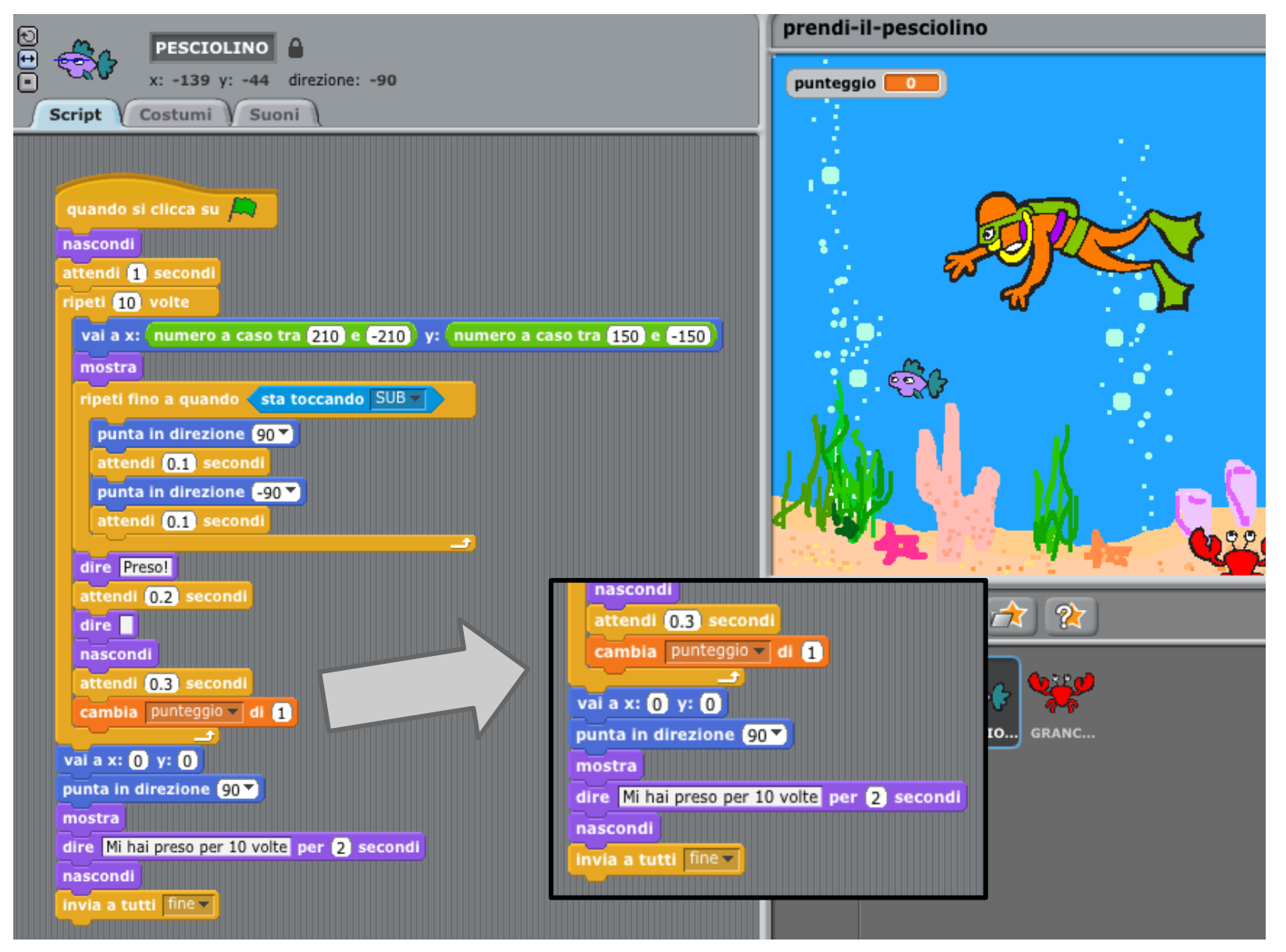

## **Quanti morsi vengono dati al SUB dal GRANCHIO**

CC-BY-SA *Prof. Michele Maffucci*

Visualizziamo quante volte il GRANCHIO morde il SUB. Definiamo negli script collegati allo stage la variabile "morsi". Il valore della variabile: "morsi" viene inserito sullo stage immediatamente sotto alla variabile precedentemente inserita.

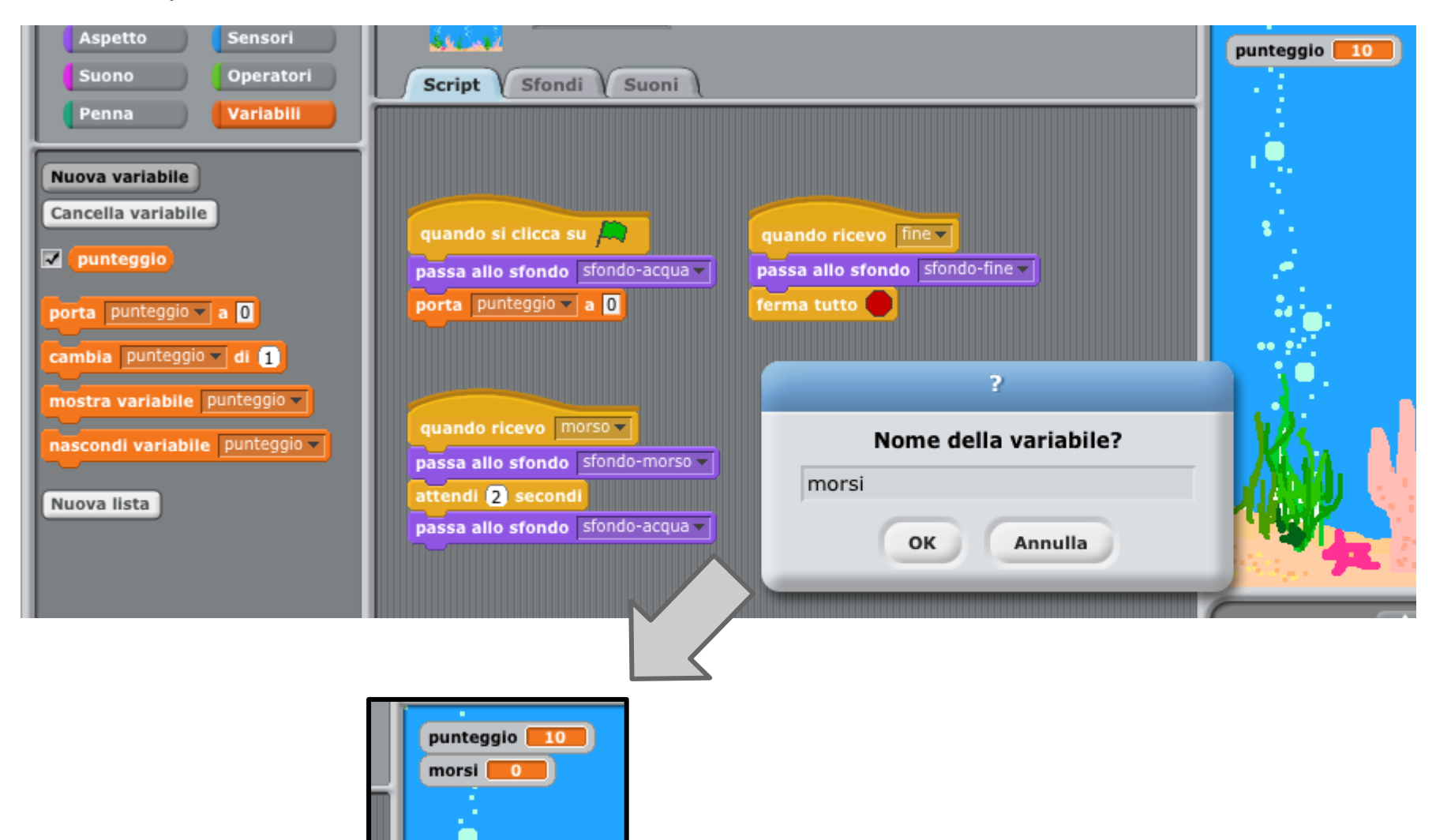

Spostare la label della variabile "morsi" sull'estrma destra dello stage. Affinchè il conteggio riparta ad ogni avvio del gioco inizializzare "morsi" a 0.

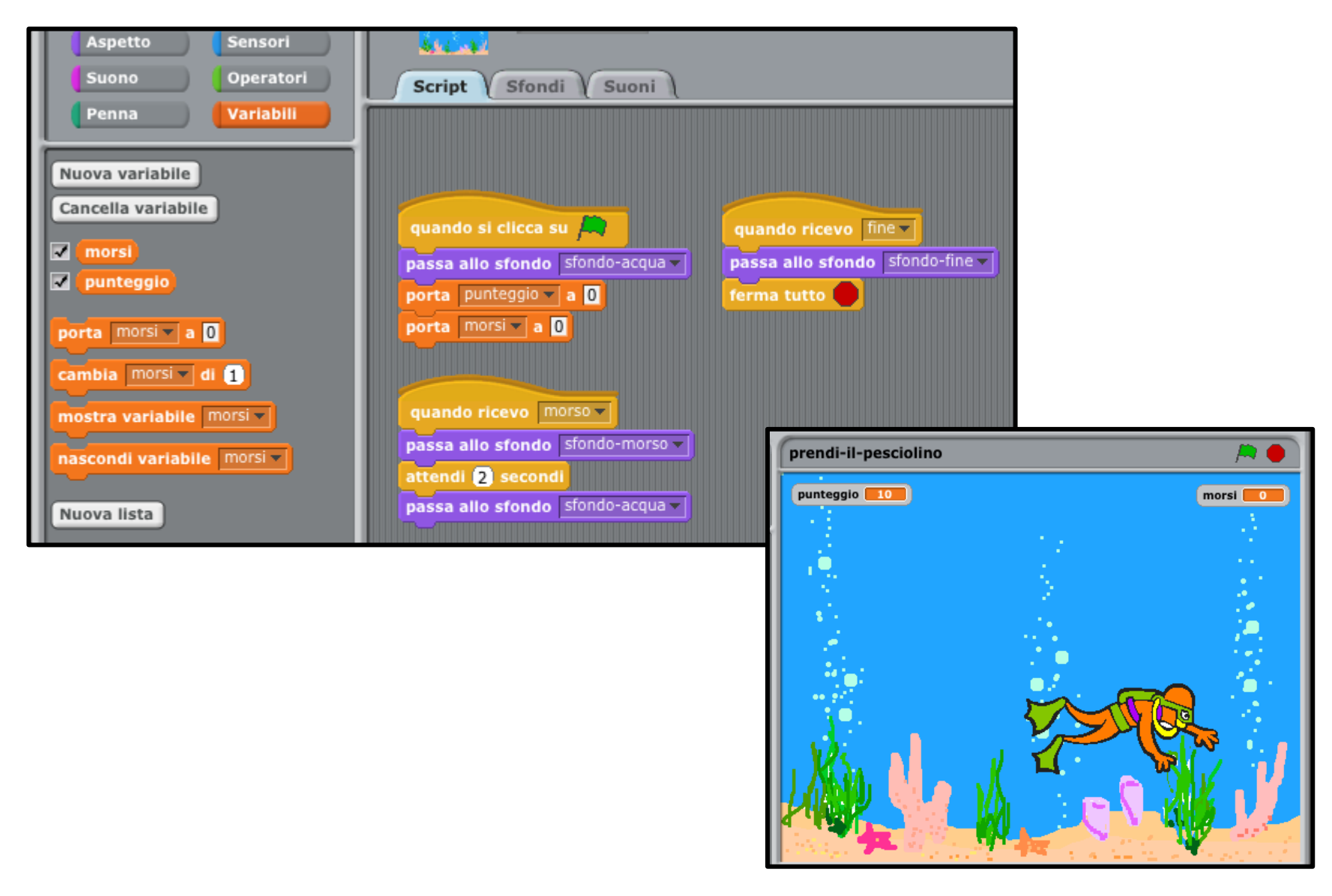

Spostare la label della variabile "morsi" sull'estrma destra dello stage. Affinchè il conteggio riparta ad ogni avvio del gioco inizializzare "morsi" a 0.

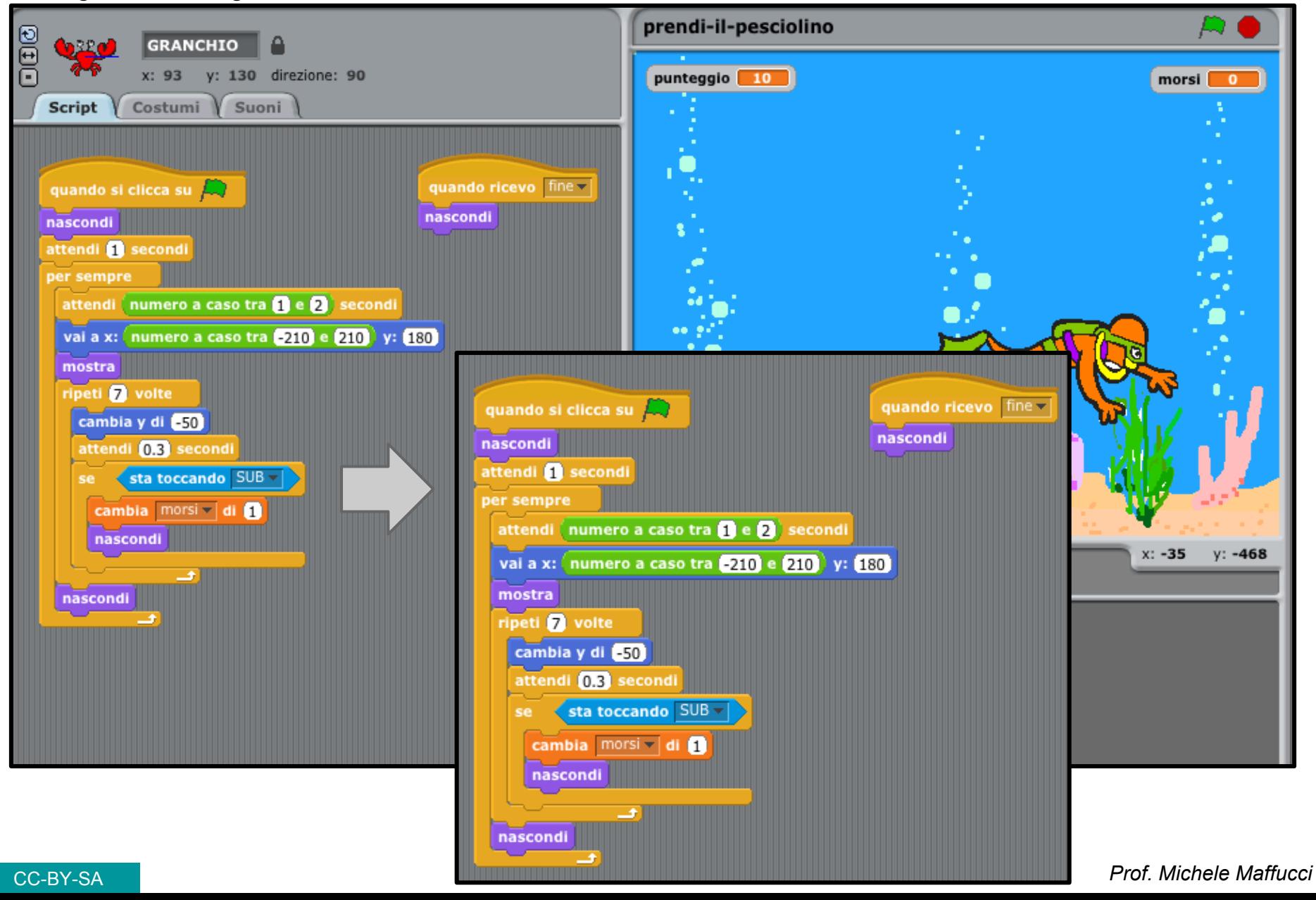

# **Definire il tempo massimo di gioco**

Definiamo una variabile "contatore" utilizzata per immagazzinare il tempo trascorso dall'inizio del gioco. L'utente immetterà da tastiera il valore massimo del tempo di gioco.

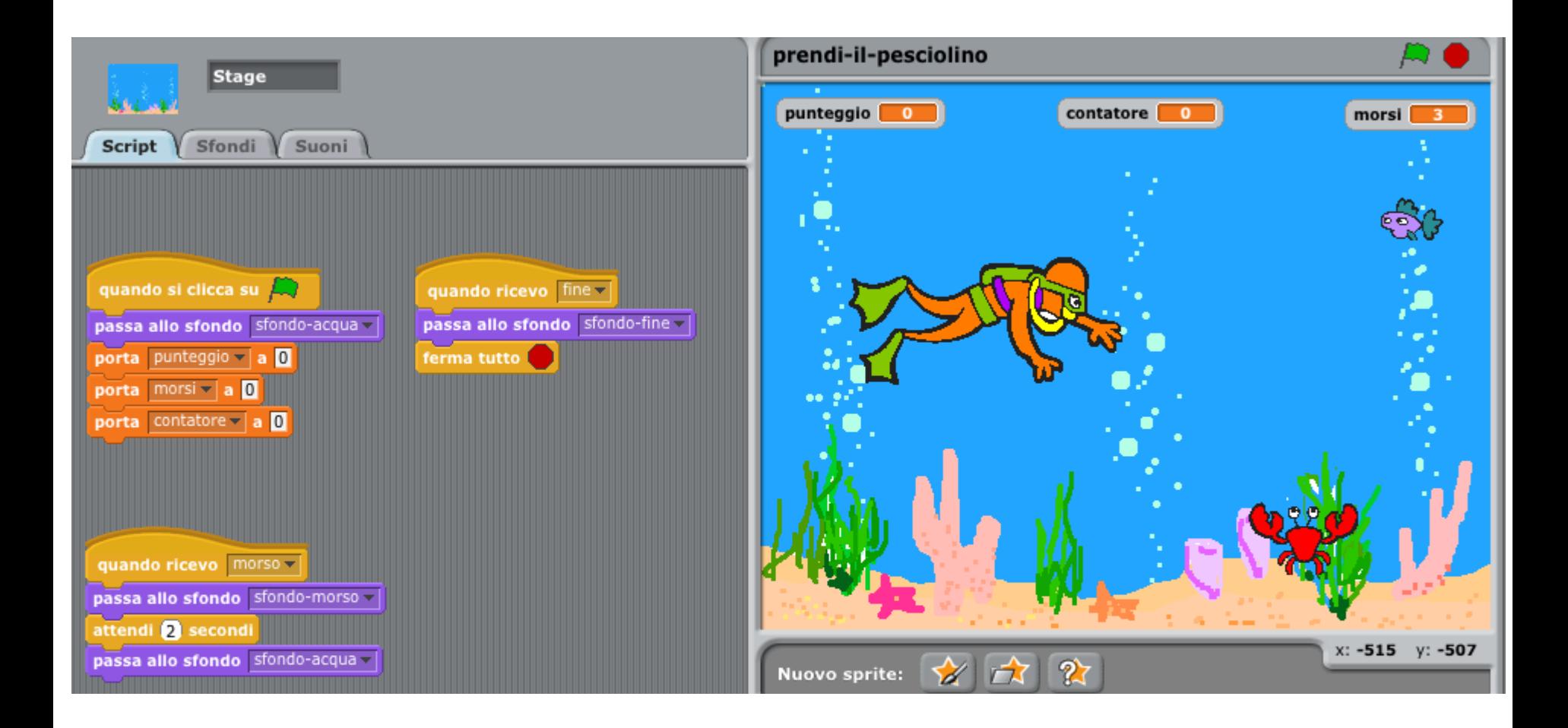

Per accettare un input da tastiera bisogna inserire il comando che trovate nella sezione sensori: "Chiedi \_\_\_\_ e attendi"

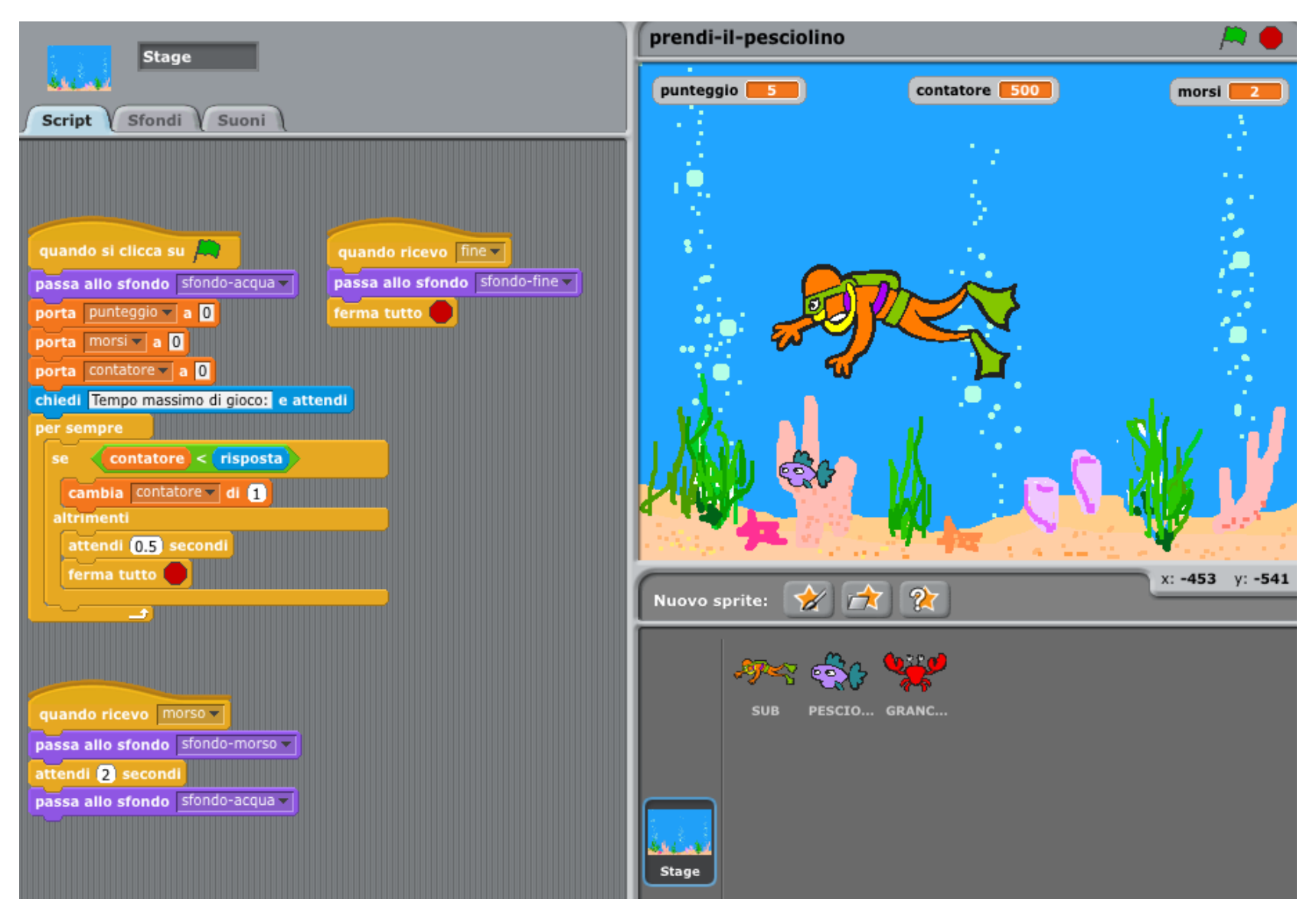

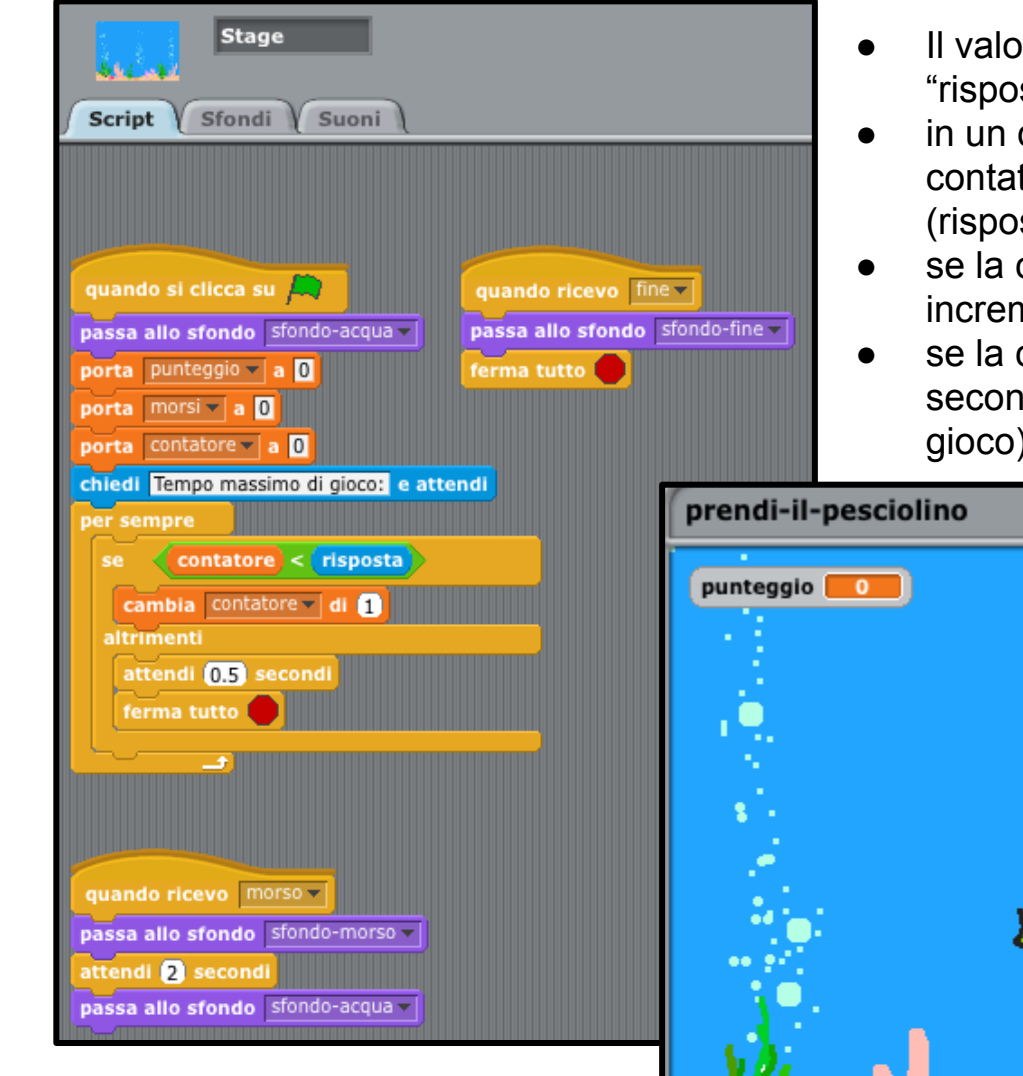

- Il valore inserito da tastiera viene memorizzato in "risposta"
- in un cliclo infinito viene controllato se il valore del contatore risulta inferiore al tempo inserito (risposta)
- se la condizione è vera il contatore viene incrementato di una unità
- se la condizione non è verificata si attende 0.5 secondi e poi si fermano tutti gli script (si ferma il gioco)

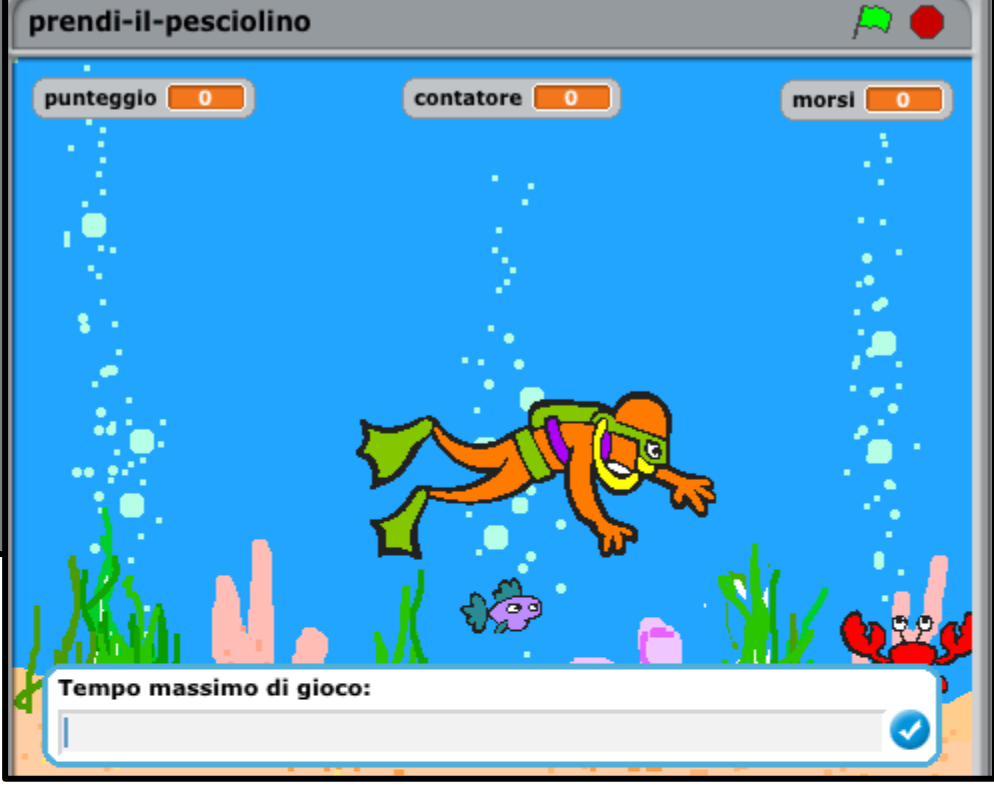

### **Problema!**

### *Il gioco si avvia prima dell'immissione del tempo massimo di gioco.*

CC-BY-SA *Prof. Michele Maffucci*

Definiamo un messaggio "partire" che permette di avviare tutti gli script non appena si è inserito il tempo massimo di gioco e condizioniamo la partenza degli script collegati al SUB, PESCIOLINO e GRANCHIO alla ricezione del messaggio "partire", usando il blocco controllo: "quando ricevo \_\_\_".

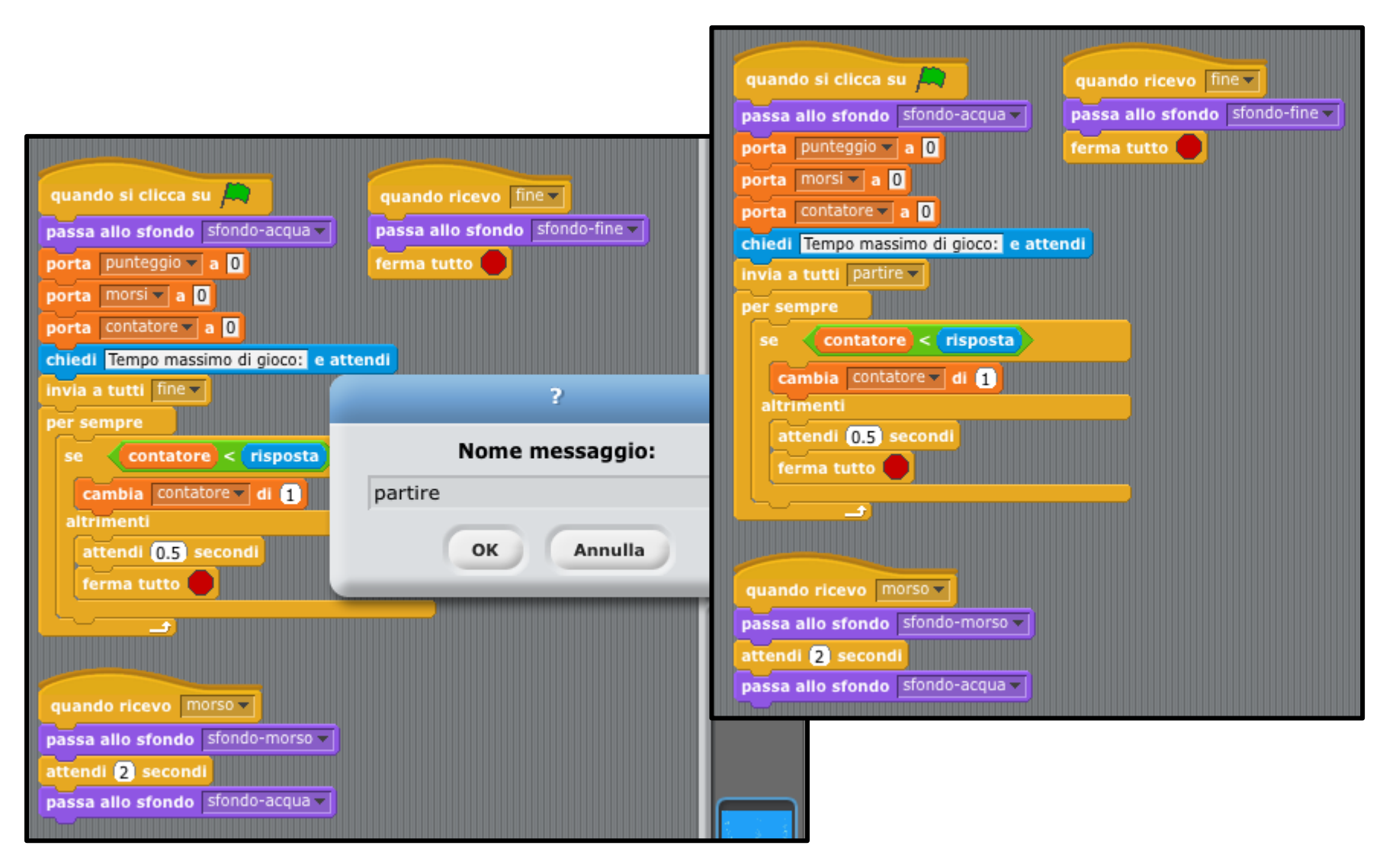

#### avvio sincronizzato

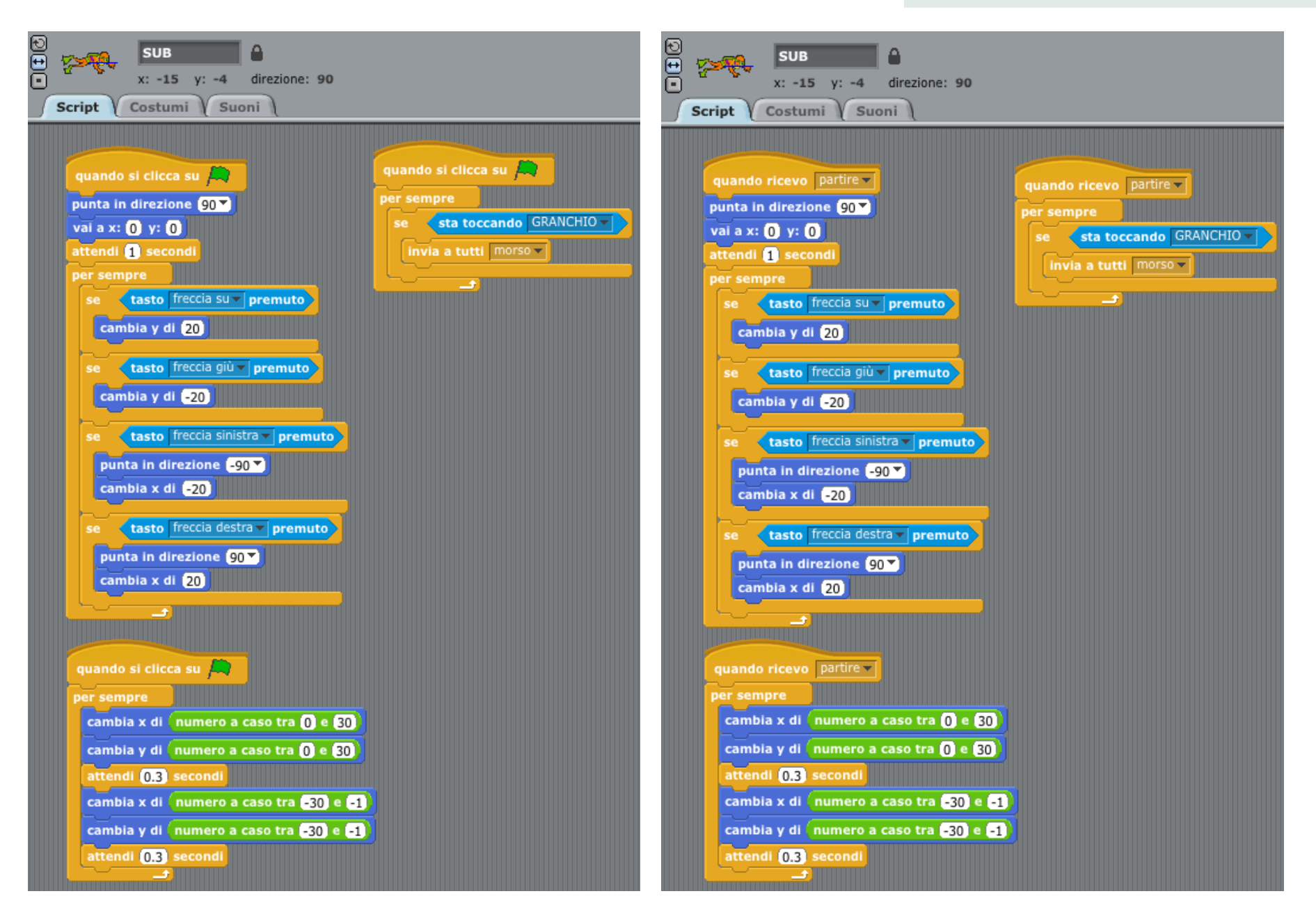

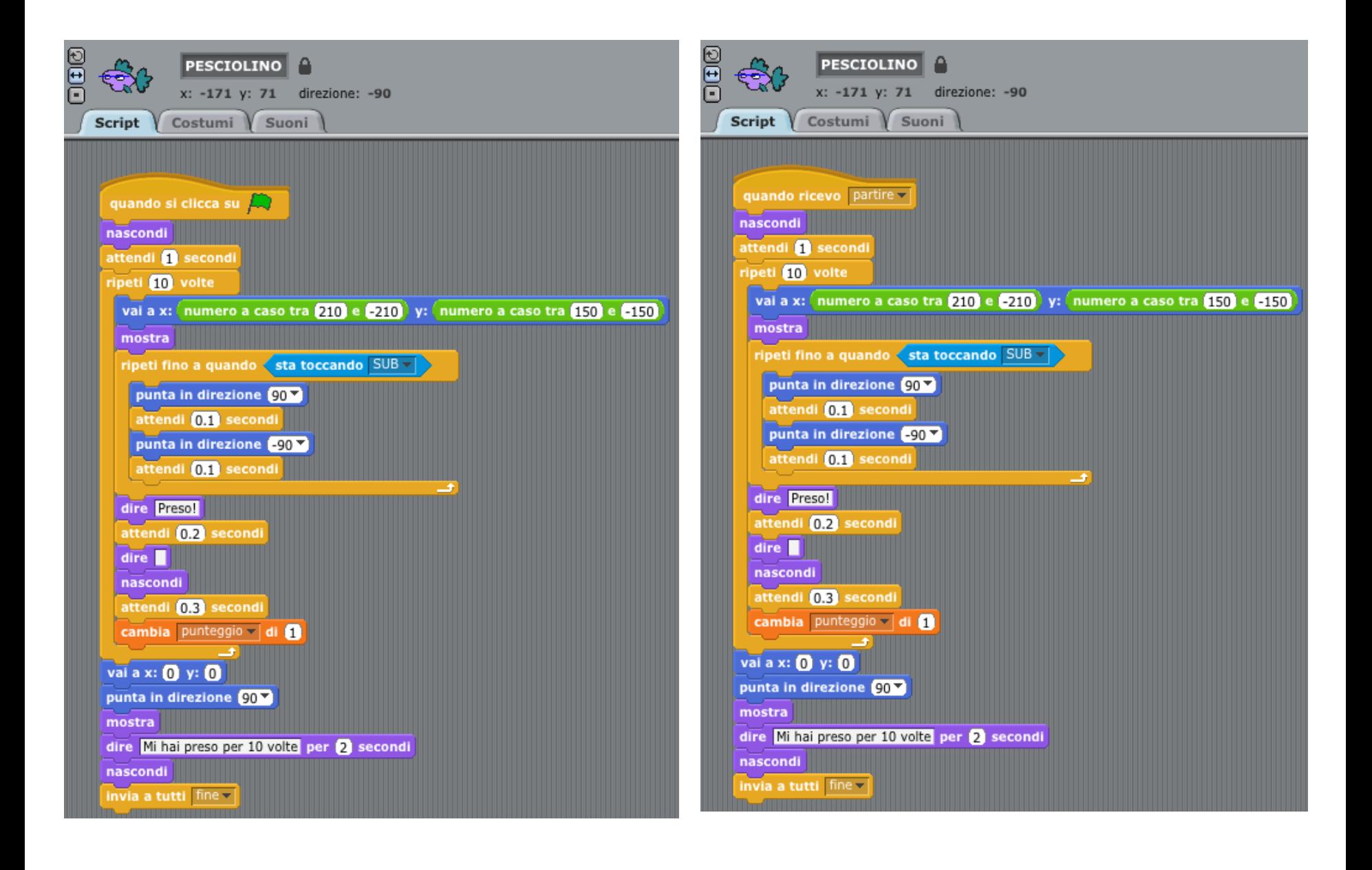

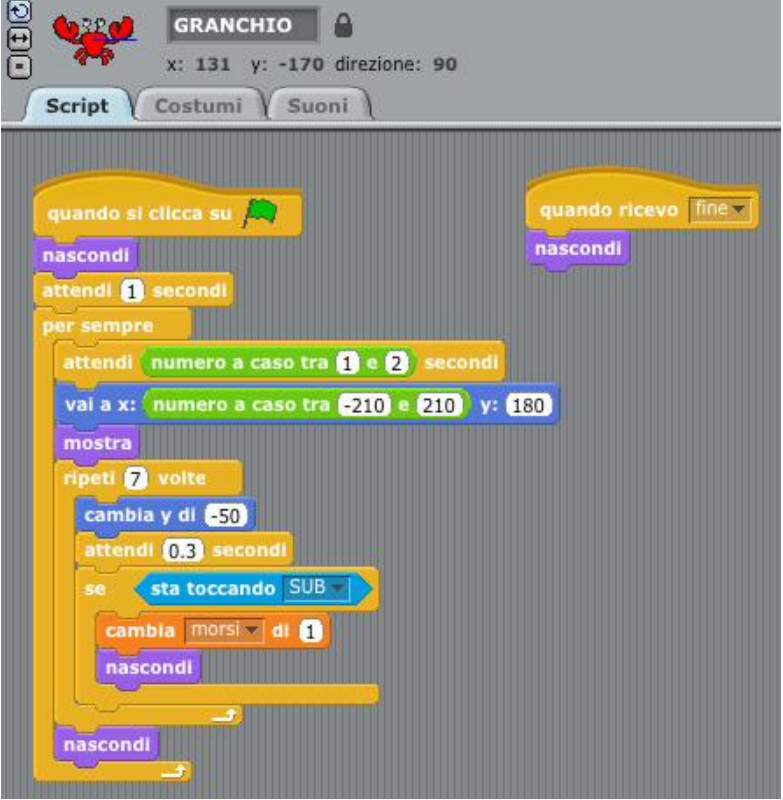

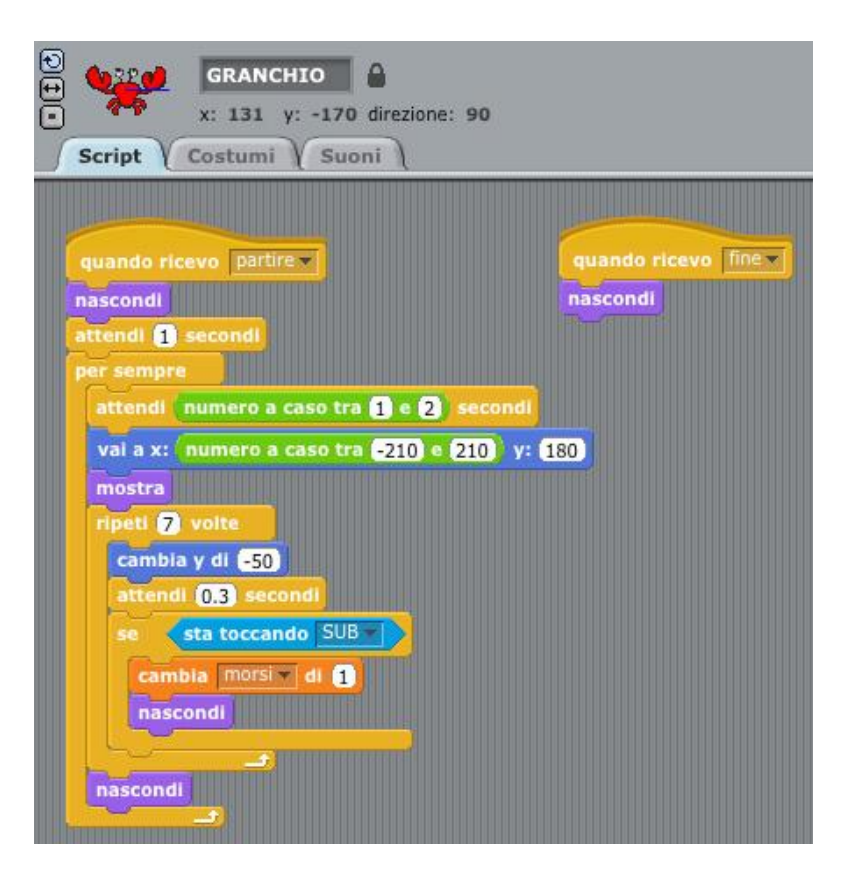

### **Esercizi**

#### esercizi

#### Consegna 1

Inserire i suoni e versi che definiscono:

- l'uomo che viene morso dal granchio
- il pesciolino che viene catturato dal sub
- la fine del gioco
- il moto ondoso dell'acqua

#### Consegna 2

Aggiungere un GRANCHIO di colore GIALLO in modo che siano due i granchi che possono mordere il SUB. Si visualizzi a monitor, in modo separato, il numero di volte che il GRANCHIO rosso e quello giallo mordono il SUB.

esercizi

#### Consegna 3

Fare in modo che il moto dei GRANCHI non sia più dall' alto verso il basso ma rimbalzino sui bordi dello stage.

Consegna 4

Il PESCIOLINO deve muoversi e rimbalzare sui bordi dello stage.

#### Consegna 5

Aggiungere la modalità "pausa di gioco" attivabile mediante barra spaziatrice che pone in pausa il gioco fino a quando non si preme nuovamente la barra spaziatrice.

Aggiungere la funzionalità "interrompi gioco" che con tasto a scelta da parte del programmatore interrompe in qualsiasi momento il gioco.

#### Consegna 7

Aggiungere una schermata di help, prima dell'avvio del gioco, che mostra:

- obiettivo del gioco
- tasti utilizzabili

### **Grazie**

Prof. Michele Maffucci

[www.maffucci.it](http://www.maffucci.it) [michele@maffucci.it](mailto:michele@maffucci.it)

[www.twitter.com/maffucci/](http://www.twitter.com/maffucci/) [www.facebook.com/maffucci.it/](http://www.facebook.com/maffucci.it/) [plus.google.com/+MicheleMaffucci/](https://plus.google.com/+MicheleMaffucci/)

[it.linkedin.com/in/maffucci](http://it.linkedin.com/in/maffucci)

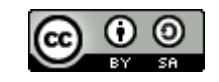